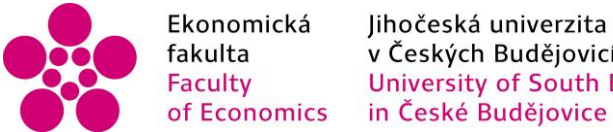

Jihočeská univerzita fakulta<br>
Faculty V Českých Budějovicích<br>
Faculty University of South Bohemia

## Jihočeská univerzita v Českých Budějovicích Fakulta ekonomická Katedra aplikované matematiky a informatiky

Bakalářská práce

# Analýza a návrh využití API online aukce

Vypracoval: Jakub Hegedüš Vedoucí práce: doc. Ing. Ladislav Beránek, CSc. MBA

České Budějovice 2015

#### JIHOČESKÁ UNIVERZITA V ČESKÝCH BUDĚJOVICÍCH Fakulta ekonomická Akademický rok: 2014/2015

### ZADÁNÍ BAKALÁŘSKÉ PRÁCE

(PROJEKTU, UMĚLECKÉHO DÍLA, UMĚLECKÉHO VÝKONU)

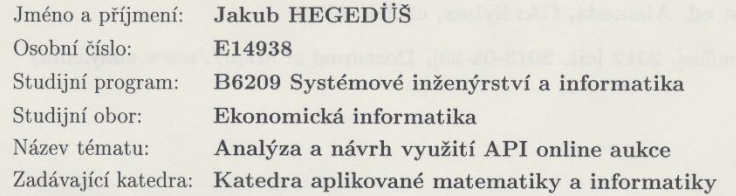

#### Zásady pro vypracování:

Největším aukčním portálem na světě je eBay. Funguje i v České republice, i když největší tržní podíl má v této oblasti aukční portál Aukro. Nicméně eBay umožňuje, aby i jiní provozovatelé mohli začlenit do svých internetových aplikací některé funkce eBay. Pro tento účel je možno na stránkách eBay získat API, které je dostupné v několika programovacích jazycích. Podobné možnosti nabízí i Aukro. Student se seznámí s API online aukce Aukro. Cílem práce je vytvořit aplikaci pro zjišťování dat o průběhu aukcí na Aukro, dále vytvořit aplikaci na základě Aukro API pro asynchronní provedení většího množství transakcí, nebo jinou podobnou aplikaci Aukro API ve vhodném vývojovém prostředí. Součástí práce je i vhodné otestování funkčnosti navržené aplikace.

Metodický postup:

- 1. Studium odborné literatury, seznámení se s principy elektronických internetových aukcí.
- 2. Studium rozhraní, které poskytuje Aukro pro vývojáře třetích stran, volba vhodného vývojového prostředí, volba vhodné aplikace.
- 3. Vlastní praktická část, vytvoření aplikace pro zjišťování dat o průběhu aukcí na Aukro, aplikace pro provádění určitých transakcí, otestování aplikace, popis aplikace.
- 4. Závěry a obecná doporučení.

Rozsah grafických prací:

dle potřeby  $40 - 50$  stran

Rozsah pracovní zprávy: Forma zpracování bakalářské práce: tištěná

Seznam odborné literatury:

- 1. REINHEIMER, Paul Michael. Professional Web APIs with PHP: eBay, Google, PayPAI, Amazon, FedEx plus Web feeds. Indianopolis, In: Wrox/Wiley Pub., c2006, 356 s.
- 2. MUELLER, John. Mining eBay web services: building applications with the eBay API. 1st ed. Alameda, CA: Sybex, c2004, 406 s.
- 3. EBay [online]. 2012 [cit. 2013-03-23]. Dostupné z: http://www.ebay.com/

Vedoucí bakalářské práce:

 $U<sub>2</sub>$  $\mathbb{X}$ doc. Ing. Ladislav Rolínek, Ph.D.

děkan

doc. Ing. Ladislav Beránek, CSc. Katedra aplikované matematiky a informatiky

Datum zadání bakalářské práce: Termín odevzdání bakalářské práce: 15. dubna 2015

30. září 2014

JIHOČESKÁ UNIVERZITA<br>V ČESKÝCH BUDĚJOVICÍCH<br>EKONOMICKÁ FAKULTA<br>Studeniská 13 (20)<br>370 05 České Budějovice

prof. RNDr. Pavel Tlustý, CSc. vedoucí katedry

V Českých Budějovicích dne 30. září 2014

#### Prohlášení

Prohlašuji, že svoji bakalářskou práci jsem vypracoval samostatně pouze s použitím pramenů a literatury uvedených v seznamu citované literatury.

Prohlašuji, že v souladu s § 47 zákona č. 111/1998 Sb. v platném znění souhlasím se zveřejněním své bakalářské/diplomové práce, a to - v nezkrácené podobě/v úpravě vzniklé vypuštěním vyznačených částí archivovaných Ekonomickou fakultou - elektronickou cestou ve veřejně přístupné části databáze STAG provozované Jihočeskou univerzitou v Českých Budějovicích na jejích internetových stránkách, a to se zachováním mého autorského práva k odevzdanému textu této kvalifikační práce. Souhlasím dále s tím, aby toutéž elektronickou cestou byly v souladu s uvedeným ustanovením zákona č. 111/1998 Sb. zveřejněny posudky školitele a oponentů práce i záznam o průběhu a výsledku obhajoby kvalifikační práce. Rovněž souhlasím s porovnáním textu mé kvalifikační práce s databází kvalifikačních prací Theses.cz provozovanou Národním registrem vysokoškolských kvalifikačních prací a systémem na odhalování plagiátů.

V Českých Budějovicích dne 11. 9. 2015 Jakub Hegedüš

#### Poděkování

Rád bych poděkoval svému vedoucímu práce doc. Ing. Ladislavu Beránkovi, CSc., MBA za vedení a rady během vypracovávání této bakalářské práce. Dále bych chtěl poděkovat Bc. Romanu Komrskovi za čas a rady, které mi věnoval při vývoji aplikace. V neposlední řadě bych rád poděkoval svým blízkým a přátelům za podporu.

## **Obsah**

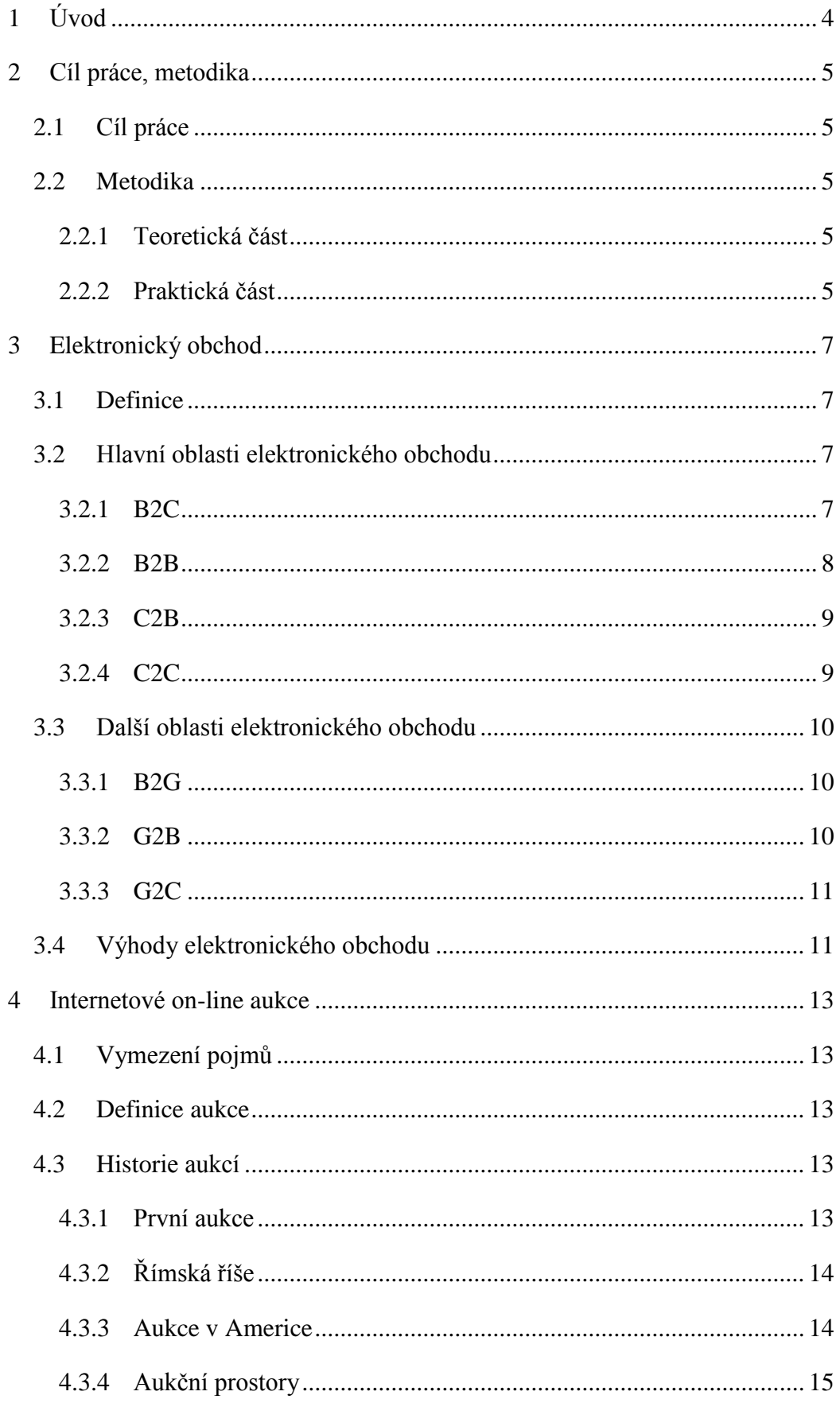

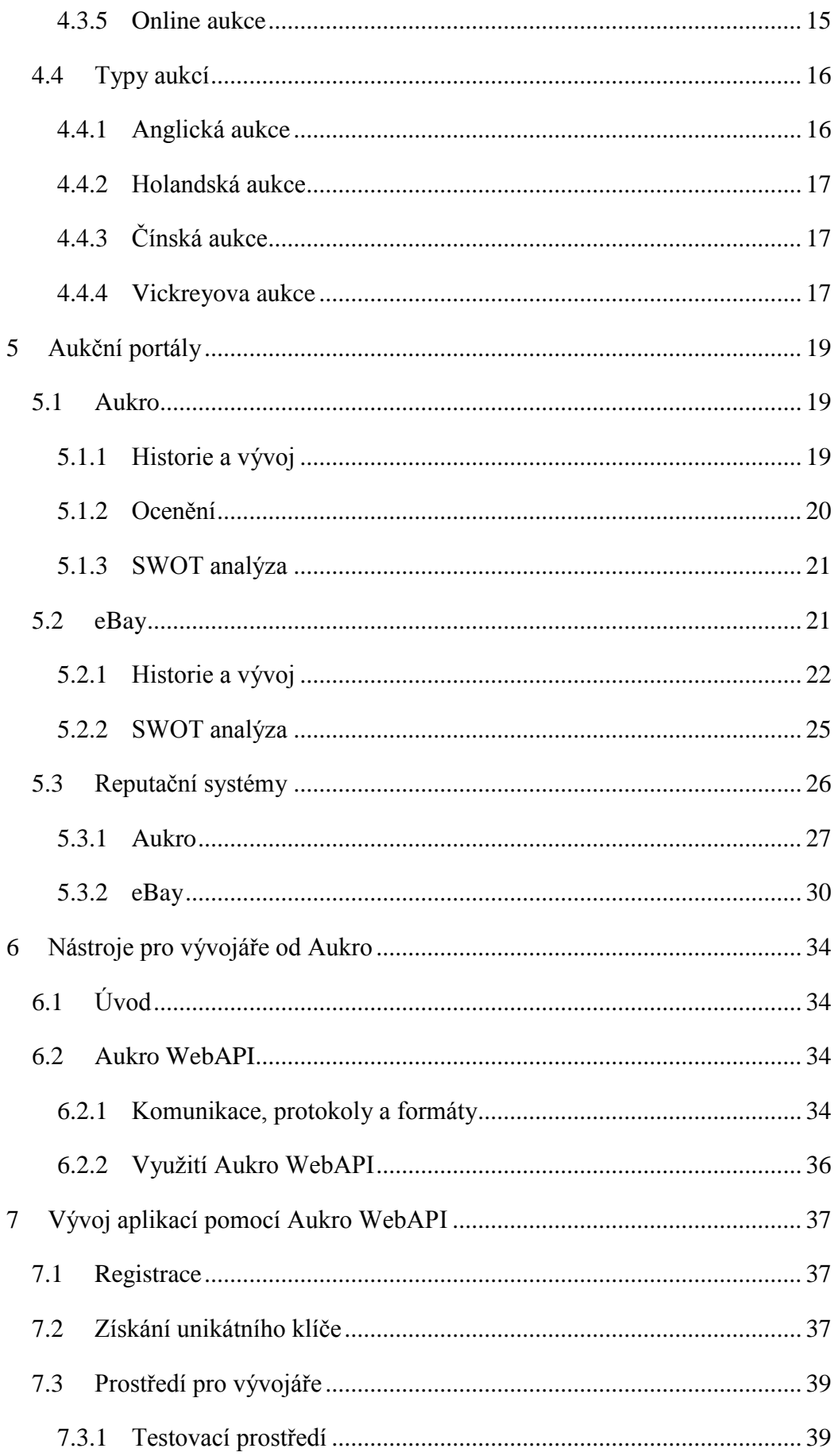

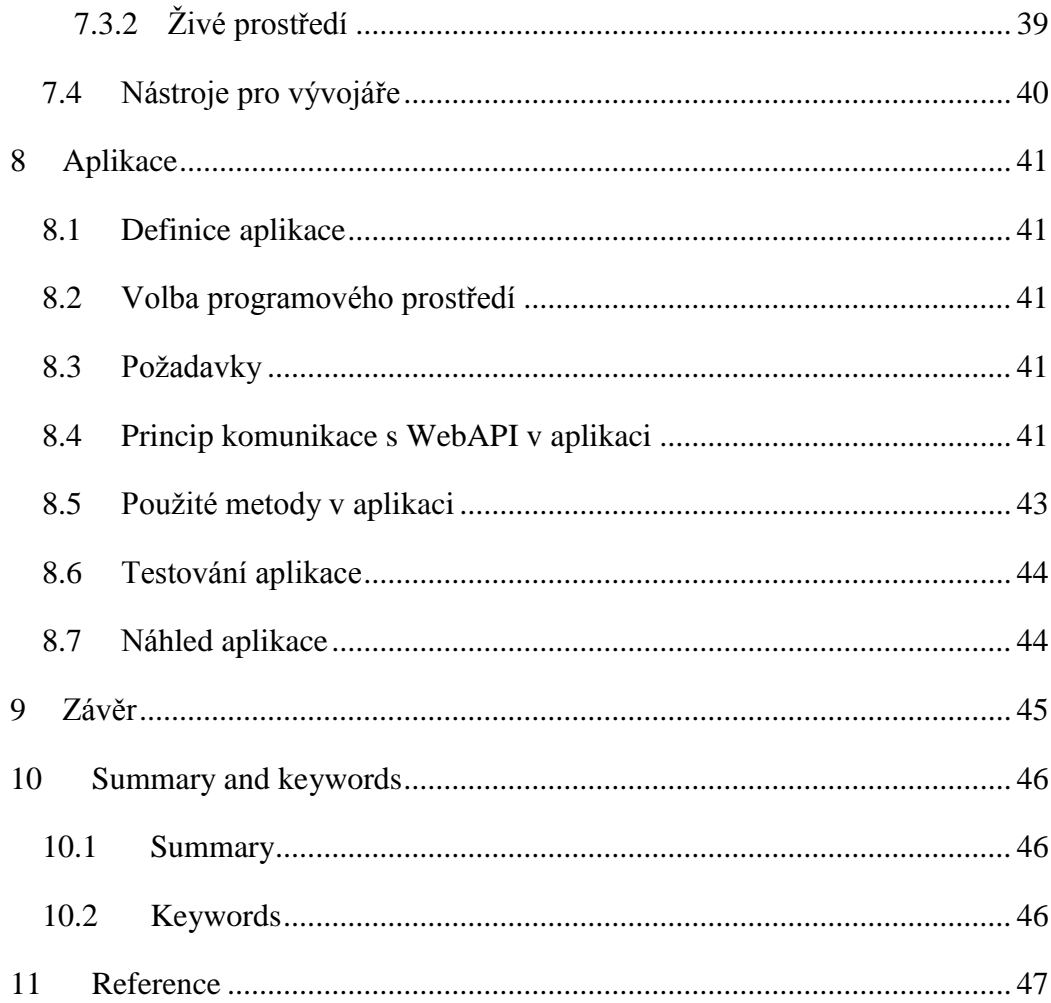

## <span id="page-9-0"></span>**1 Úvod**

V dnešní době se i v České republice stává internet dostupnějším a používá jej čím dál více lidí, proto není překvapením, že online nakupování je populárnější záležitostí než v minulosti. S tímto trendem se tudíž dostávají do popředí zájmu nejen e-shopy s určitými druhy výrobků a služeb, ale také aukční internetové portály. Jedním z celosvětově nejznámějších a nejpoužívanějších je eBay, ale i v České Republice máme již několik podobných portálů. Nejznámějším a nejvyužívanějším z nich je Aukro.

E-commerce, neboli tzv. elektronický obchod, je souhrn všech obchodních transakcí realizovaných za pomoci internetu a dalších elektronických prostředků. Nemusí jít pouze o nákup a prodej, ale jsou zde zahrnuty i elektronické online platby nebo servis. Tato bakalářská část se proto v teoretické části zabývá těmito prvky, přesněji rozdělením elektronického obchodu, vývoji aukcí a aukčním portálům. Jelikož je s obchodováním na internetu neodmyslitelně spiat pojem důvěra, v práci se také objevuje popis reputačních systémů.

V případě e-commerce se zásadním komunikačním kanálem stává především internet, proto aukční portál Aukro nabízí svým uživatelům přehledné a kvalitní webové prostředí, ve kterém mohou nakupovat, vystavovat předměty či spravovat svá konta. Ne všichni si však přijdou na své a proto Aukro vytvořilo prostředí WebAPI, ve kterém si vývojáři mohou přizpůsobit aplikace komunikující s portálem podle svých požadavků a potřeb. Tato technologie skýtá velký potenciál, jak pro podnikatele, kteří mohou jednoduše provázat své on-line obchody s portálem Aukro, tak i vývojářům poskytla otevřené nástroje pro tvorbu aplikací založených na systému Aukro.

## <span id="page-10-0"></span>**2 Cíl práce, metodika**

### <span id="page-10-1"></span>**2.1 Cíl práce**

V úvodní části se práce zabývá vedlejším cílem, zaměřuje se na obecné informace a historii aukcí a internetového obchodu. Dále je zde porovnáván český internetový aukční portál Aukro s celosvětovým aukčním portálem eBay.

Hlavním cílem této práce je analýza Aukro WebAPI (Application Pragramming Interface) neboli vývojového prostředí pro vytváření vlastních aplikací a možností samotných nástrojů pro vývojáře, které poskytuje přímo aukční portál Aukro.cz.

### <span id="page-10-2"></span>**2.2 Metodika**

Pro zpracování této bakalářské práce bude použit následující metodický postup. Samotná práce bude rozdělena na část teoretickou a praktickou.

#### <span id="page-10-3"></span>**2.2.1 Teoretická část**

V teoretické části se práce, po prostudování odborné literatury, bude zabývat obecným fungování elektronického obchodu a jeho členění. Významnou část elektronického obchodu zaujímají též on-line aukce, proto se zde objeví jejich popis se zaměřením na historii, typy a principy a to nejen internetových aukcí.

Dále se bude zaměřovat na popis internetových portálů Aukro a eBay. Jejich historií, působením a reputačními systémy, které bez znalosti osoby, s níž obchoduji, mají ve světě online obchodování velikou váhu.

Poslední částí bude analýza portálu Aukro, především pak studiem a popisem fungování WebAPI a jeho využitím.

Teoretickou část tvoří kapitoly 3, 4, 5 a 6.

#### <span id="page-10-4"></span>**2.2.2 Praktická část**

V praktické části je hlavním cílem vytvoření webové aplikace na základě informací zjištěných studiem a rozborem vývojového prostředí Aukro WebAPI. Pro praktickou část bude splněn následující postup:

- 1. Zjištění nutných kroků k využití Aukro WebAPI
- 2. Volba vhodného vývojového prostředí
- 3. Popis principů a jejich aplikace
- 4. Popis vyvíjené aplikace
- 5. Otestování aplikace

Cílem praktické části se zabývají kapitoly 7 a 8.

## <span id="page-12-0"></span>**3 Elektronický obchod**

## <span id="page-12-1"></span>**3.1 Definice**

Elektronický obchod, nebo také e-commerce, je označení pro skupinu všech transakcí odehrávajících se v elektronickém prostředí. K tomuto účelu se nejčastěji využívá internet. V tomto prostředí dochází k ujednání dodávky určitého zboží nebo služby za danou cenu. Poskytnutím služby nebo doručením zboží a zaplacením ujednané částky je transakce dokončena.

V této skupině jsou též významně zastoupeny internetové aukce.

## <span id="page-12-2"></span>**3.2 Hlavní oblasti elektronického obchodu**

Elektronický obchod můžeme rozdělit do několika hlavních oblastí. Tyto oblasti jsou definovány jednotlivými uživateli, podle toho jak spolu obchodují. Prvním ze subjektů je zákazník, na druhé straně máme poté prodejce. Pro čtyři hlavní oblasti používáme zkratky B2C, B2B, C2C a C2B, jež vycházejí z anglických pojmenování spotřebitele- consumer a firmy- business (viz Obrázek 1). (Kotler & Armstrong, 2011)

<span id="page-12-4"></span>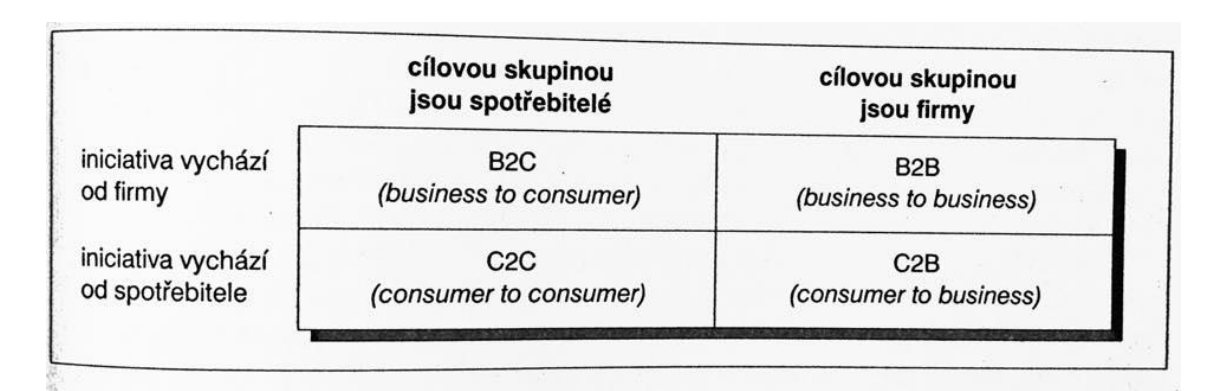

Obrázek 1: Hlavní oblasti elektronického obchodu

Zdroj: (Kotler & Armstrong, 2011)

### <span id="page-12-3"></span>**3.2.1 B2C**

V oblasti business to consumer jednotliví obchodníci prodávají své zboží přímo spotřebitelům. Jedná se o maloobchodní prodej koncovým zákazníkům. Na internetu je tento model realizován většinou prodejem výrobců ve vlastních e-shopech nebo specializovanými prodejními portály, např. Alza.cz. (Kotler & Armstrong, 2011)

#### <span id="page-13-1"></span>Obrázek 2: Schéma B2C modelu

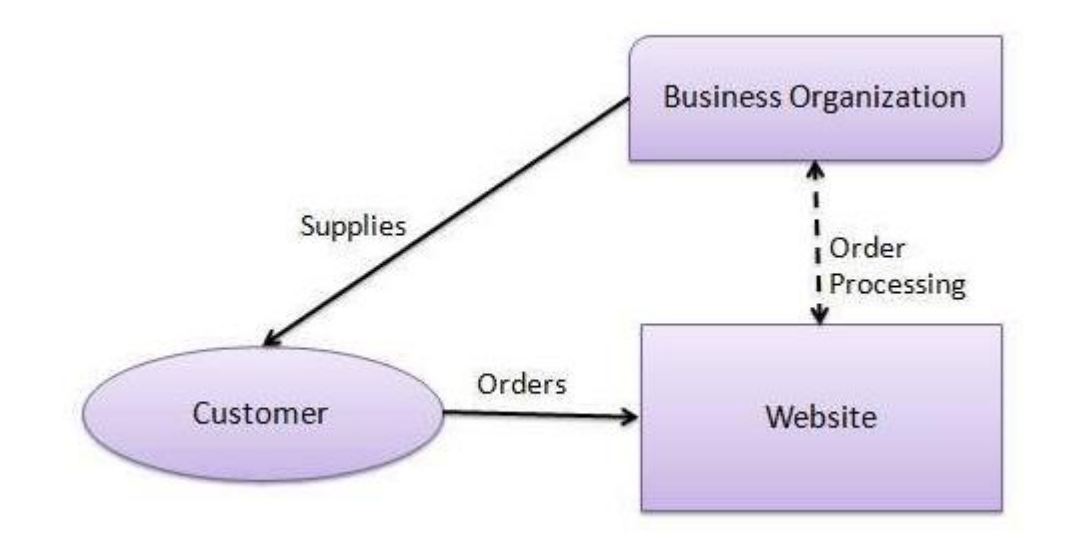

Zdroj: http://www.tutorialspoint.com/e\_commerce/e\_commerce\_business\_models.htm

#### <span id="page-13-0"></span>**3.2.2 B2B**

Kategorie business to business, kde jsou obchody prováděny mezi jednotlivými firmami, mnohonásobně převyšuje obrat než je tomu u B2C. V této části trhu mohou nastat dvě situace.

Výrobce může své zboží prodávat přímo velkoobchodu nebo použije prostředníka, např. dodavatele, a ten pak prodává konečnému zákazníkovi, kterým je v tomto případě prodejce. (Kotler & Armstrong, 2011)

<span id="page-13-2"></span>Obrázek 3: Příklad schématu B2B modelu

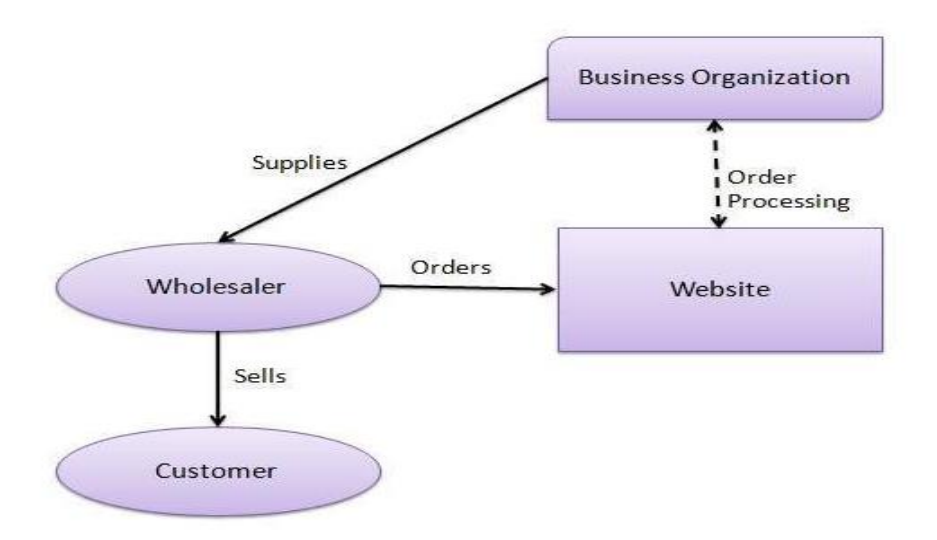

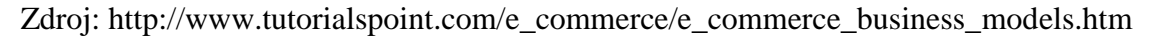

#### <span id="page-14-0"></span>**3.2.3 C2B**

Segment consumer to business je oblast obchodu iniciovaného zákazníky. Zákazníci mohou prostřednictvím internetu mnohem snáze kontaktovat a komunikovat s firmami, ale i firmy samotné lákají zákazníky k předložení jejich návrhů nebo dotazů. U tohoto typu obchodů mohou zákazníci žádat různé služby a je na firmách zda jin vyhoví. (Kotler & Armstrong, 2011)

<span id="page-14-2"></span>Obrázek 4: Schéma C2B modelu

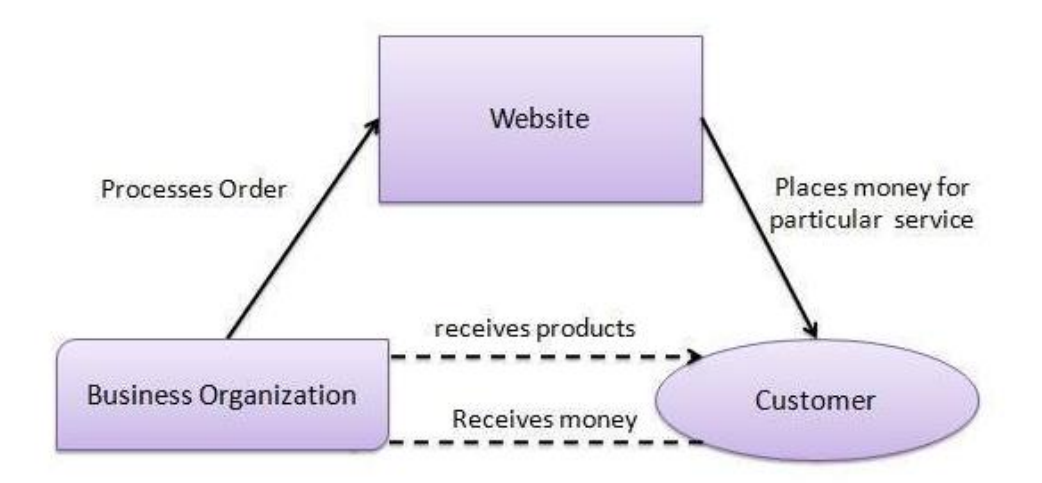

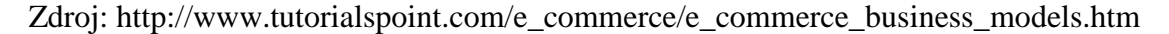

#### <span id="page-14-1"></span>**3.2.4 C2C**

V consumer to consumer oblasti mezi sebou obchodují spotřebitelé. K tomuto obchodu většinou využívají služeb třetích stran, jakými mohou být internetové akční portály typu Aukro nebo jen on-line prodejní servery, např. Bazoš.

V případě aukčních a jiných portálů se obvykle platí poplatky za vystavení předmětu a dále, v případě prodeje, i za zprostředkování obchodu. Tyto poplatky mají většinou charakter provize z prodeje nebo paušálu. (Kotler & Armstrong, 2011)

<span id="page-15-3"></span>Obrázek 5: Schéma C2C modelu

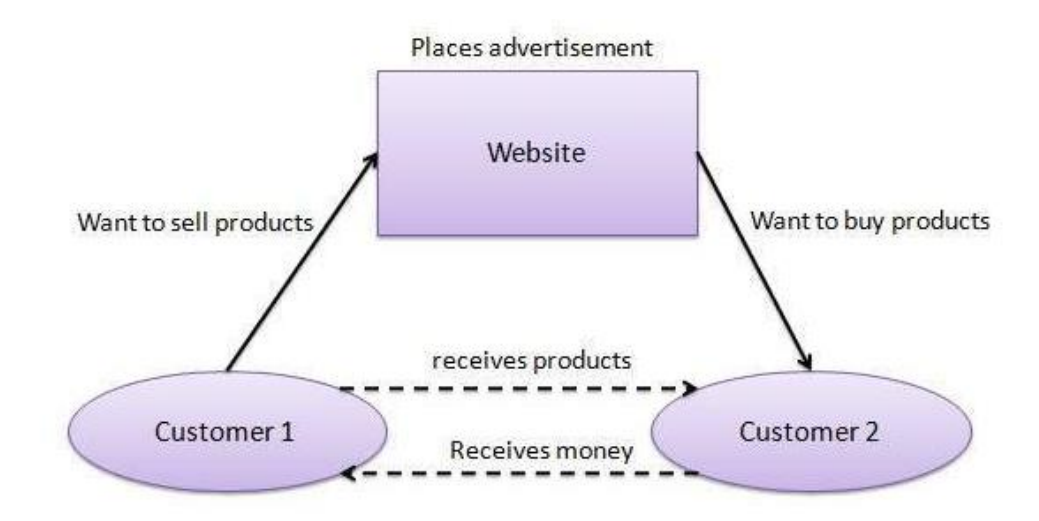

Zdroj: http://www.tutorialspoint.com/e\_commerce/e\_commerce\_business\_models.htm

## <span id="page-15-0"></span>**3.3 Další oblasti elektronického obchodu**

Dalšími oblastmi v případě elektronického obchodu jsou obchody s vládou (angl. Government).

#### <span id="page-15-1"></span>**3.3.1 B2G**

Klasifikace obchodu business to government je podobná B2B modelu jelikož vláda využívá některé webové stránky pro výměnu informací a obchodování s různými firmami. Webové stránky jako tyto jsou akreditovány vládou a jsou oprávněny jí předávat formální žádosti. (Mohtashim, nedatováno)

<span id="page-15-4"></span>Obrázek 6: Schéma B2G

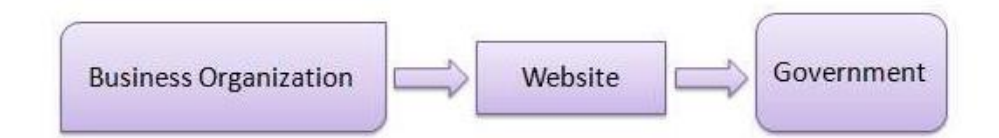

Zdroj: http://www.tutorialspoint.com/e\_commerce/e\_commerce\_business\_models.htm

#### <span id="page-15-2"></span>**3.3.2 G2B**

Government to business je využíván vládou k webovému přístupu k obchodním organizacím. Vláda pomocí těchto webových stránek podporuje výběrová řízení a aukce. (Mohtashim, nedatováno)

#### <span id="page-16-2"></span>Obrázek 7: Schéma B2G

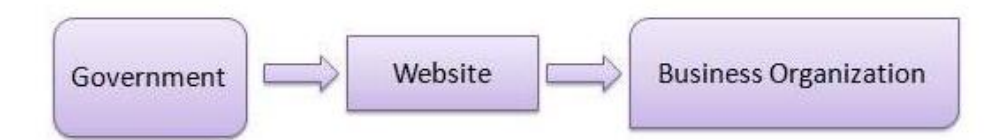

Zdroj: http://www.tutorialspoint.com/e\_commerce/e\_commerce\_business\_models.htm

#### <span id="page-16-0"></span>**3.3.3 G2C**

Government to citizen model je používán hlavně pro přiblížení občanům a pro usnadnění komunikace při plnění různých vládních požadavků. Tento model poskytuje služby občanům v podobě registrací sňatků, narození nebo úmrtí prostřednictvím webových stránek. Vláda také využívá web pro podporu různých typů aukcí. (Mohtashim, nedatováno)

<span id="page-16-3"></span>Obrázek 8: Schéma G2C

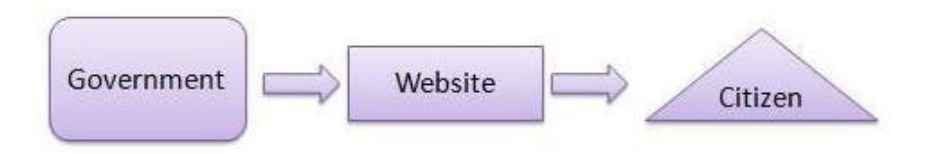

Zdroj: http://www.tutorialspoint.com/e\_commerce/e\_commerce\_business\_models.htm

## <span id="page-16-1"></span>**3.4 Výhody elektronického obchodu**

Přesun obchodu do celosvětové sféry umožňuje úplně nové formy podnikání a obchodování. Společnosti v případě elektronického obchodu mohou své zboží nabízet celosvětově a tím se stávají více konkurenční. Tento vývoj má za následek pokles ceny a růst kvality výrobků.

Nespornou výhodou elektronického obchodování jsou také široké možnosti placení za zboží či služby, které usnadňují on-line nakupování jak kupujícím, tak prodávajícím a veškeré obchody se díky bezpečným platbám pomocí internetu šetří čas a zkracují prodlevy mezi jednotlivými úkony.

Další z výhod této formy obchodování je, že není nutné, aby se obchodník a spotřebitel nacházel na stejném místě a hlavně nemusí být přítomni ve stejném čase. Tato nesporná výhoda se dobře využívá u internetových dražeb, kdy dražba trvá nějaký určený čas a kdykoliv během této doby může kupující přihodit a nemusí sedět v konkrétním čase, v aukční síni a čekat na produkt, který hodlá koupit.

## <span id="page-18-0"></span>**4 Internetové on-line aukce**

### <span id="page-18-1"></span>**4.1 Vymezení pojmů**

Práce se zaměřuje na elektronické aukce ve smyslu on-line internetových aukcí provozovaných různými specializovanými internetovými aukčními portály, nikoli elektronickými aukcemi podle zákona č. 137/2006 Sb. Většina těchto portálů je přístupná pomocí vlastního webového rozhraní přes internetový prohlížeč, ale v současné době s rozvojem chytré elektroniky vytvořili pro přístup portály vlastní aplikace. Neměli bychom také zapomínat na snahu portálu co nejvíce zpřístupnit jejich služby a proto eBay a Aukro vytvořili programové prostředí API pro přístup aplikací třetích stran.

### <span id="page-18-2"></span>**4.2 Definice aukce**

Aukce, licitace nebo také dražba je jednou z forem obchodování se zbožím nebo službami. Tento druh obchodu je založen na tom, že cena není předem stanovena a zájemci v průběhu aukce podávají nabídky (licitují). Předsedající aukce, licitátor, vede aukci, vyhlašuje aktuální nabídky a nejlepší ceně nakonec službu či zboží přiklepne. Vítěz aukce neboli vydražitel je povinen uzavřít za tuto cenu kupní smlouvu na daný předmět. Pořadatel aukce obvykle dostává od prodávajících provizi za vydražené předměty v podobě určitého procenta z vítězné ceny.

Nejčastější formou je aukce, kdy nabízející přehazují aktuální nabídku, a nejvyšší cena vyhrává, ale není to jediná forma aukce, viz Typy aukcí. S nástupem telefonů a internetu nemusí být již nákupčí na aukci přítomni osobně.

### <span id="page-18-3"></span>**4.3 Historie aukcí**

I když to není tak úplně patrné, tak se zdá, že aukce zasáhly téměř do každé doby, každého průmyslu a dotkly se všech národů. Není známo, kdy nebo kdo aukce započal, ale datují se do daleké historie.

#### <span id="page-18-4"></span>**4.3.1 První aukce**

Prvními zmínkami o dražbách jsou řecké dokumenty sahající do roku 500 př. n. l. V této době se formou aukcí prodávaly ženy jako manželky. Tento způsob byla jediná legální cesta jak získat něčí dceru za manželku. Majitelé nejdříve dražili

nejkrásnější ženy za vysoké sumy a postupně přecházeli k méně hezkým, ke kterým museli přidávat věna nebo peníze, aby je prodali.

Běžná byla metoda snižování ceny, dokud za nabídnutou cenu nebyl někdo ochoten předmět aukce koupit. Jelikož si před koupí nikdo nemohl panny vyzkoušet, jako třeba například koně, tak pokud spolu manželé nevycházeli dobře, mohl kupující požádat o vrácení peněz a zrušení obchodu. (Brandly, History of Auctions, 2010)

### <span id="page-19-0"></span>**4.3.2 Římská říše**

V dobách Římské říše se aukce využívali po vítězných taženích k získání peněz z válečné kořisti a zajatců, kteří byli draženi jako otroci. Tento systém získával říši peníze na další války. (Shubik, 2004) Při zahájení aukce zabodl licencovaný dražitel, zvaný "Magister Auctionarium", kopí do země. Dnes se používá kladívko. (Brandly, History of Auctions, 2010)

Dražené předměty však nepocházeli pouze z válečných tažení, ale aukce se také často využívalo k získání peněz na splacení dluhů nebo docházelo k dražení zkonfiskovaného majetku dlužníků. Dluhy pomocí aukce spláceli i Marcus Aurelius, který prodával několik měsíců svůj nábytek, aby mohl zaplatit.

Po zabití císaře Pertinaxe pretoriánskou stráží se do aukce dostala celá Římská říše. Tato jedna z nejvýznamnějších aukcí historie se odehrála v roce 193 n. l. Aukci vyhrál Didius Julianus s nabídkou 6250 drachem pro každého vojáka. Tento čin započal civilní válku, která však neměla dlouhého trvání, jelikož při ovládnutí Říma Septimem Severusem přišel Didius o hlavu. Po zániku Římské říše se až do 18. století aukce příliš nevyužívaly. (Shubik, 2004)

#### <span id="page-19-1"></span>**4.3.3 Aukce v Americe**

Do Ameriky se systém dražeb dostal spolu s osadníky kolem roku 1600 a během kolonizace jeho popularita rostla. Prodej pomocí aukce byl nejrychlejší a nejúčinnější způsob jak dostat peníze za svůj majetek, proto se aukcí využívalo k prodeji téměř všeho, od plodin, dovozu a nářadí až po otroky, dobytek a dokonce i celých statků.

Významným použití aukčního prodeje byl obchod s kožešinami mezi Amerikou a Evropou. Během zimních měsíců sbírali původní Američané kožešiny, které měnili za "wampum", neboli peníze. Surová kůže nebo kožešiny byly převezeny do nejbližších

přístavů a na jaře je obchodníci převezli do Evropy a vydražili zpracovatelům, kteří je prodávali na místních trzích. Tento obchodní styk se nemalou vahou podílel na rozvoji a osidlování Severní Ameriky.

Za dob Americké občanské války v letech 1861-1865 se pro dražitele vžil název "Colonel" (česky plukovník), jelikož jedině důstojníci hodnosti plukovníka mohli v době války vést aukce.

Dalšími názvy pro licitátory byli "Knights of the Hammer" (česky Rytíři kladiva) a "Brothers" (česky Bratři). Klasickým vybavením dražebníků byl plukovnický klobouk, hůlka, zvonek, kladivo nebo kladívko a červená vlajka. Vlajka se vyvěšovala nad místem aukce a lákala tak nakupující.

#### <span id="page-20-0"></span>**4.3.4 Aukční prostory**

S rozvojem aukcí se začaly vytvářet i vhodná prostředí pro obchodování tímto stylem. Začaly vznikat aukční síně a galerie.

Nejstarším aukční síní je Stockholmský aukční dům (Stockholms Auktionsverk) založen roku 1674. (Brandly, The world's oldest auction house, 2010)

Dalšími významnými aukčními domy jsou Christie's, největší aukční síň, která byla založena okolo roku 1766 a Sotheby's, druhá největší síň, kde se první aukce konala roku 1744. V 18. a 19. století bylo založeno mnoho aukčních síní a některé fungují dodnes. Jsou to např. Dorotheum, Freeman's a Lyon & Turnbull. (Varoli, 2007)

S technologickým rozvojem se aukce dostávají do kyberprostoru a zaujímají tak nové místo v internetovém obchodování.

#### <span id="page-20-1"></span>**4.3.5 Online aukce**

S nástupem moderních technologií se od roku 1990 používají počítače, faxy a další technologie k plynulejšímu a rychlejšímu podnikání.

Ještě než byl spuštěn první webový prohlížeč on-line aukce již probíhaly prostřednictvím diskusních skupin nebo e-mailový diskusí.

S rozvojem webových prohlížečů se na scéně internetového obchodu roku 1995 objevil OnSale a eBay, největší aukční portál na světě. (Brandly, History of Auctions, 2010) Vývoj webových prohlížečů umožnil uživatelům jednoduché a rychlé

vyhledávání jednotlivých položek určených k nákupu, spravování jejich účtů a jednoduchý nákup, ale i prodej pomocí vystavení draženého předmětu na webu.

## <span id="page-21-0"></span>**4.4 Typy aukcí**

Existuje několik různých typů dražeb, které se liší svým průběhem a pravidly pro obchodování. Tyto typy se využívají i v prostředí internetových on-line aukcí. Nejčastěji se využívají tyto typy:

- Anglická aukce
- Holandská aukce
- Čínská aukce
- Vickreyova aukce

#### <span id="page-21-1"></span>**4.4.1 Anglická aukce**

Nebo také otevřená aukce se zvyšující se cenou je nejrozšířenější typ aukce vůbec, tento typ si vybaví většina lidí, když zaslechne slovo aukce. V této aukci vyvolávač určí minimální cenu a potencionální kupci dávají nabídky vyšší než je daná cena s tím, že vždy musí přihodit více než jejich oponent. Účastník, který nabídne nejvyšší cenu, získá předmět. Pokud ovšem prodejce u předmětu stanovil minimální cenu (tzv. rezervovaná cena) před prodejem a nabídka nedosáhla této ceny, předmět se nepodařilo prodat a zůstává tak prodejci.

Anglická aukce je hojně využívána v USA a převážné většině aukčních portálů.

U této aukce je výhodou znalost aktuální nabídky, ale toho také někteří kupující využívají a přihazují až v posledních okamžicích aukce. Tzv. odstřel hojně využívají kupující na Aukru, kdy čekají do posledních vteřin a těsně před vypršením limitu pro příhoz se pokusí předmět získat náhlým zvýšením nabídky. Vždy vítězí nejvyšší příhoz.

Na Aukru je možné s tímto typem aukce vystavit předmět na 3, 5, 7 nebo 10 dní. Je také možné předmět vystavit jako aukci, ale nastavit i cenu "kup teď!" a možní zájemci se aukce účastnit nemusí a mohou koupit předmět ihned. Ovšem pokud někdo přihodí do aukce, možnost kup teď mizí a předmět je dále k prodeji pouze formou aukce. Uživatel má však na výběr a prodávanou věc může nastavit pouze za cenu kup teď, poté je předmět ke koupi stejně jako v běžném e-shopu. Tato volba je většinou využívána, pokud je na prodej více kusů daného zboží.

#### <span id="page-22-0"></span>**4.4.2 Holandská aukce**

Holandská aukce neboli aukce s klesající cenou pracuje na principu nadhodnocení počáteční ceny, která postupně snižována. Tento typ aukce je vhodný pro prodej spotřebního zboží, vznikl v Holandsku a používá se právě zde na burzách květin.

Pokud se najde nějaký kupec na dané zboží za počáteční cenu, vyhrává a předmět je jeho. Takovýto přístup je však nevýhodný a můžeme se s ním setkat pouze u vzácných předmětů. Pokud o dané zboží nemá nikdo za počáteční cenu zájem, cena se snižuje a první kdo je ochoten akceptovat cenu, vítězí. Může ovšem také nastat situace kdy je předmětů v aukci více a kupující nekupuje všechny, cena se dále snižuje, dokud se nepřihlásí dostatečný počet kupců a zboží je poté prodánu všem za cenu přijatou posledním nákupčím. (Demos, 2012)

### <span id="page-22-1"></span>**4.4.3 Čínská aukce**

Čínská aukce je jakýmsi typem tomboly, kdy si účastnící kupují losy za pevnou cenu. Pro zvýšení šance na výhru je možné si koupit losů více. Po prodeji nastává losování a předání výher majitelům vítězných losů. Rozdílem oproti klasické tombole je, že účastníci si kupují pouze losy umožňující vyhrát určitou cenu, čímž se eliminuje riziko na výhru nevhodného předmětu.

Tento typ aukcí se nejčastěji vyskytuje na akcích charitativního, náboženského či vzdělávacího charakteru. (Novák, 2009)

#### <span id="page-22-2"></span>**4.4.4 Vickreyova aukce**

Autorem tohoto aukčního typu je William Vickrey, kanadský nositel Nobelovy ceny.

Tato metoda aukce je založena na obálkové metodě, kdy každý kdo má o předmět zájem, vloží tajnou nabídku do obálky. Aukci vyhrává nejvyšší nabídka, ovšem výherce nezaplatí nabízenou částku, ale druhou nevyšší nabídku.

Výhodou tohoto typu aukce je, že nabízející nenadhodnocují částky předmětů, ale snaží se odhadnout skutečnou cenu, kterou by předmět mohl mít. Taktizování s nabízením vyšší částky a tím pádem větší šance na výhru by mohlo mít za následek, že by výherce mohl zaplatit vyšší částku než by ve skutečnosti chtěl. Na druhou stranu

nižší nabídka má za následek menší šanci na výhru, ale v případě získání předmětu nezaplatí tolik.

Metoda je použitelná jak pro dražbu jednoho kusu zboží, tak i pro více shodných jednotek. V případě aukce více stejných předmětů se nejčastěji využívá postup, kdy všichni výherci s nejvyšší nabídkou zaplatí druhou nejvyšší nabízenou cenu, toto se pak také označuje jako akce s jednotnou cenou. (Krishna, 2002)

## <span id="page-24-0"></span>**5 Aukční portály**

Aukční portály jsou on-line aukčními galeriemi ve kterých dochází k setkávání registrovaných uživatelů nakupujících či nabízejících své zboží nebo služby. Podle rozdělení elektronického obchodu se tedy jedná o C2C obchody. V dnešní době však na některých aukčních portálech fungují i profesionální prodejci, kteří je využívají ke zviditelnění nabídky svých produktů, tudíž se jedná o B2C systém. Portály fungují jako prostředník mezi nabídkou a poptávkou s využitím webového prostředí.

Internetové aukce výrazně rozšířily možnosti komerčních i privátních prodejců a zároveň poskytují kupujícím další možnosti pro hledání, porovnávání a nakupování. Pro nakupující je ve sféře aukcí zajímavý nejen daný produkt, ale i cesta k jeho získání pomocí jakési soutěže či hry při licitování o konečné ceně.

Prodejci mají v on-line sféře jednoduché, levné a účinné možnosti jak i s pomocí on-line aukcí oslovit velké skupiny lidí a to i téměř celosvětově jako je tomu v případě eBaye. Na našem území vládne žebříčkům ve využívání elektronických aukcí Aukro.

Vstup aukčních portálů se v České republice datuje až k roku 2003, kdy na trh vstoupilo Aukro a přineslo dosud ne moc známou formu nákupů. Zatímco již v USA velmi dobře známý eBay se k nám dostal až v roce 2010.

### <span id="page-24-1"></span>**5.1 Aukro**

Portál Aukro.cz je členem polské skupiny Allegro Group a jeho hlavním účelem je zprostředkovávání obchodů mezi registrovanými uživateli i v podobě aukcí. Tato nákupní galerie je v současnosti na špičce v poskytování C2C obchodů. I když na Aukru převažují aukce běžných uživatelů, své produkty zde vystavuje a nabízí i množství drobných živnostníků a profesionálních obchodníků.

#### <span id="page-24-2"></span>**5.1.1 Historie a vývoj**

Vznik Aukra se datuje k roku 2003, kdy spustilo svůj aukční prodej a nákup, ale zároveň to byl první český portál, který podporoval pevné ceny. (Aukro, Aukro - O nás, nedatováno)

Aby bylo nakupování na Aukru bezpečnější a uživatelé mohli více důvěřovat tomuto portálu, byl spuštěn v roce 2008 Program ochrany kupujících. (Aukro, Aukro - O nás, nedatováno)

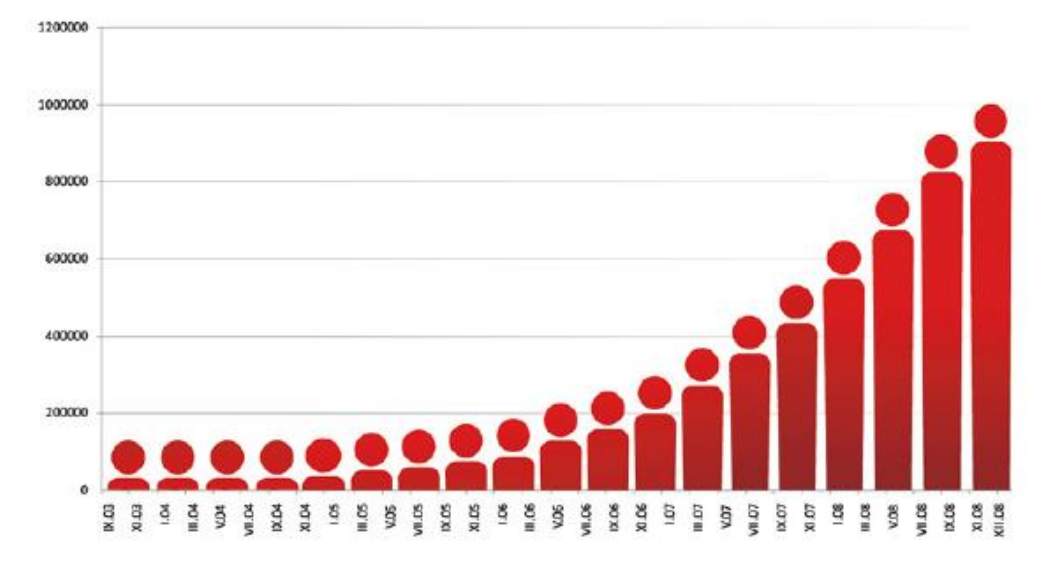

#### <span id="page-25-1"></span>Obrázek 9: Vývoj uživatelů Aukro.cz do roku 2008

Zdroj: http://media.aukro.cz/file/mediakit/159590/3e/

Další metou byl rok 2009, kdy se zaregistroval miliontý uživatel. V tomto roce se také Aukro otevřelo profesionálním prodejcům a umožnilo jim využívat své služby a tím jim nahradit klasický e-shop. Tímto krokem se Aukro dostává do sféry B2C modelu obchodování. Kupující zde mají stejné podmínky pro vracení a reklamaci zakoupeného zboží jako v běžném internetovém obchodě. (Aukro, Aukro - O nás, nedatováno)

V roce 2011 přichází Aukro s další novinkou, a tou je nákup bez registrace a platba kartou nebo rychlým online převodem. (Aukro, Aukro - O nás, nedatováno) V tomto roce se stává Aukro členem Allegro Group a účet si zakládá více než 420 000 nových uživatelů. (Aukro, Tiskové zprávy - Aukro.cz - Tiskové centrum, 2012)

V roce 2012 si nově můžete své zboží vyzvednout i v kamenné pobočce AukroPoint a počet registrovaných uživatelů v pátek 13. ledna překročil 2,5 milionu. (Aukro, Aukro - O nás, nedatováno)

#### <span id="page-25-0"></span>**5.1.2 Ocenění**

Aukro za dobu svého působení na trhu získalo nejedno ocenění.

Asi nejvýznamnější je cena Superbrands Award z roku 2013. (Aukro, Aukro - O nás, nedatováno) Jedná se o nezávislé a velmi uznávané ocenění v oblasti hodnocení a oceňování nejlepších značek. Tento program vznikl ve Velké Británii a dnes se rozšířil do téměř 90 států na pěti kontinentech. (Superbrands CZ, nedatováno)

Další významnou cenou, kterou získalo Aukro v letech 2009, 2010 a 2011, je Internetový obchod roku. (Aukro, Aukro - O nás, nedatováno) Toto prestižní ocenění je udělováno nejlepším obchodníkům v různých kategoriích maloobchodu. (MasterCard Obchodník roku, nedatováno)

A v poslední řadě získalo Aukro již čtyřikrát 1. místo v anketě Křišťálová Lupa v kategorii Internetové obchodování. Bylo to v letech 2008, 2009, 2010 a 2011. (Aukro, Aukro - O nás, nedatováno) Tato anketa je tvořena několika kategoriemi a o vítězích různých kategorií rozhoduje nejen veřejnost, ale také odborná porota, novináři, publicisté a blogeři vybraní pořadatelem. (Lupa.cz, nedatováno)

### <span id="page-26-0"></span>**5.1.3 SWOT analýza**

Následující analýza vychází z analýzy aukčního portálu eBay.

<span id="page-26-2"></span>Obrázek 10: SWOT analýza Aukro.cz

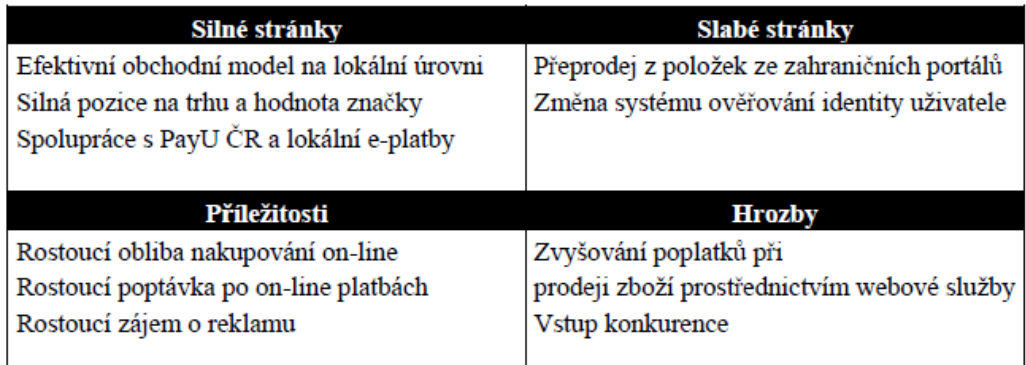

Zdroj: (Šik, 2013)

### <span id="page-26-1"></span>**5.2 eBay**

Tento aukční gigant je celosvětově největším portálem svého druhu. Ebay již působí v početné skupině zemí a na různých kontinentech, jejichž seznam je uveden v Tabulce 1. Při pohledu na globální trh není nikdo, kdo by mohl tomuto portálu v koncentraci uživatelů konkurovat.

#### <span id="page-27-1"></span>Tabulka 1: Působení eBay

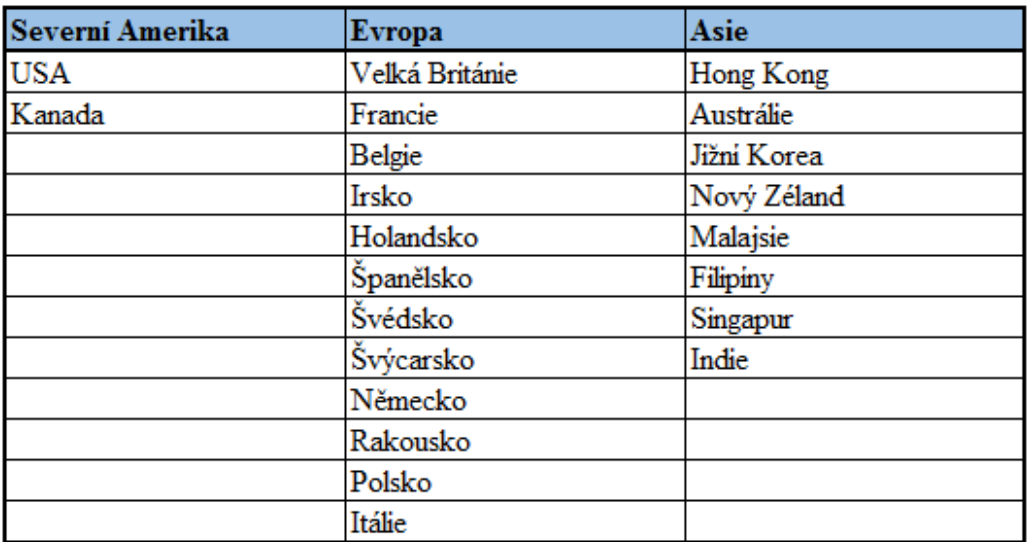

Zdroj: http://pages.ebay.com/aboutebay/thecompany/companyoverview.html

## <span id="page-27-0"></span>**5.2.1 Historie a vývoj**

Počátek působení aukčního portálu eBay sahá do roku 1995, kdy jej Pierre Omidyar 4. září spustil ještě jako AuctionWeb, síť, která měla propojit kupce a prodávající na uživatelsky přívětivém a otevřeném trhu.

#### <span id="page-28-0"></span>Obrázek 11:AuctionWeb

|                                                                                               | [Menu] [Listings] [Buyers] [Sellers] [Search] [Contact/Help] [Site Map]                                                                                                    |
|-----------------------------------------------------------------------------------------------|----------------------------------------------------------------------------------------------------|
| Welcome to today's online<br>marketplace                                                      | Welcome to our community. I'm glad you found us.<br>Auction Web is dedicated to bringing together buyers and<br>sellers in an honest and open marketplace. Here, thanks to our<br>auction format, merchandise will always fetch its market value.<br>And there are plenty of great deals to be found!                     |
| the market that brings<br>buvers and sellers together<br>in an honest and open<br>environment | Take a look at the listings. There are always several<br>hundred auctions underway, so you're bound to find<br>something interesting.                                                                                                    |
|                                                                                               | If you don't find what you like, take a look at our Personal<br>Shopper. It can help you search all the listings. Or, it can<br>keep an eye on new items as they are posted and let you<br>know when something you want appears. If you want to let<br>everyone know what you want, post something on our wanted<br>page. |
|                                                                                               | If you have something to sell, start your auction instantly.                                                                                                    |
| Welcome to eBay's<br>AuctionWeb.                                                              | Join our community. Become a registered user. Registered<br>users receive additional benefits such as daily updates and the<br>right to participate in our user feedback forum and the bulletin<br>board                                                                                                    |
|                                                                                               | Please read on about the Auction Web vision                                                                                                    |

Zdroj: http://mashable.com/2010/08/07/ebay-facts/

Na tento portál sám uživatel umístil první předmět, kterým bylo rozbité laserové ukazovátko. Aukci tohoto ukazovátka vyhrál jejich sběratel, který zaplatil \$14,83. Tento první krok byl začátkem cesty celosvětového aukčního portálu a průkopníka na poli online C2C obchodování, kterým se během několika let eBay stal. Tento web také umožnil Pierrovo manželce jednodušeji rozšiřovat její sbírku PEZ postaviček na bonbony PEZ.

V roce 1996 zaměstnal Pierre prvního člověka, Chrise Agarpaoa, který mu pomáhal koordinovat rychle se rozrůstající společnost a v eBay pracuje dodnes. Téhož roku se celková hodnota prodaného zboží přes AuctionWeb vyšplhala na 7,2 milionu dolarů a v červenci Pierre jmenuje Jeffa Skolla prezidentem a sám se věnuje inovativním webovým stránkám.

Následující rok přichází společnost s první verzí reputačního systému- Forum, kde mohou uživatelé hodnotit jejich transakce a poskytnout tak dalším zkušenosti s jejich obchodováním. V tomto roce také AuctionWeb prodal miliontou položku, kterou byla hračka Big Bird od PBS' Sesame Street a v září se společnost oficiálně přejmenovala na e Bay.

Roku 1998 eBay nabídl své akcie a oproti očekávaným 18 dolarům se jejich cena během jednoho dne vyšplhala až na neuvěřitelných 53,5 dolaru. V prosinci poté firma založila eBay Foundation, nadaci která od té doby poskytla přes 30 milionů dolarů neziskovým organizacím po celém světě.

V červenci roku 1999 eBay expandoval do Německa, Velké Británie a Austráli. Dnes je již k dispozici ve 180 zemích.

Rok 2000 byl pro eBay rokem novinek, nejen že představil eBay Motors, automobilový online trh, ale také otevřel eBay University, kde se uživatelé učí, jak se stát úspěšnými prodejci. Od listopadu mají prodejci nastavit u svých předmětů jak formu prodeje pomocí aukce, ale také "Buy It Now", kdy může být zboží zakoupeno ihned za pevnou cenu. Tento měsíc byl významný také pro vývojáře a profesionální prodejce, protože bylo spuštěno vývojové prostředí eBay API.

O rok později prodává eBay letadlo Gulfstream za rekordních 4,9 milionu dolarů.

V červenci 2002 koupila společnost PayPal a přinesla tak bezpečný nástroj pro bezproblémové placení.

Následující červen byla spuštěna služba pro ochranu kupujících, díky které se nakupování stalo ještě bezpečnějším.

V roce 2006 byl překonán rekord dosažený prodejem letadla a na eBayi je vydražena jachta za 168 milionů dolarů.

V červnu o dva roky později se eBay zase více přibližuje svým uživatelům a jako jedna z prvních společností přichází s vlastní aplikací na operační systémy Apple. Dnes je tato aplikace dostupná i na jiných operačních systémech. V září pak získává Národní medaili za technologii a inovace.

Roku 2010 se aplikace rozšiřuje i na iPady, tablety společnosti Apple. (eBay Inc., Our History - eBay Inc., 1995-2015) V témže roce přichází eBay i do České republiky, nikoli však s plnohodnotnou verzí, ale v češtině s přepočtem na koruny a s nabídkami aukcí, které jsou jejich zakladatelé ochotni posílat i k nám. (Kříž, 2010)

Pro usnadnění, lepší dostupnost a umožnění prodejcům v USA rozšiřovat své podnikání přichází eBay v Září 2012 s programem Global Shipping, který podporuje dopravu k mezinárodním kupcům.

V roce 2015 se PayPal odděluje a zaměřuje se na růst na příslušných trzích. V září pak eBay oslaví 20 let působení v oblasti elektronického obchodu. (eBay Inc., Our History - eBay Inc., 1995-2015)

Vývoj nárůstu aktivních uživatelů portálu eBay můžeme sledovat na Obrázek 12.

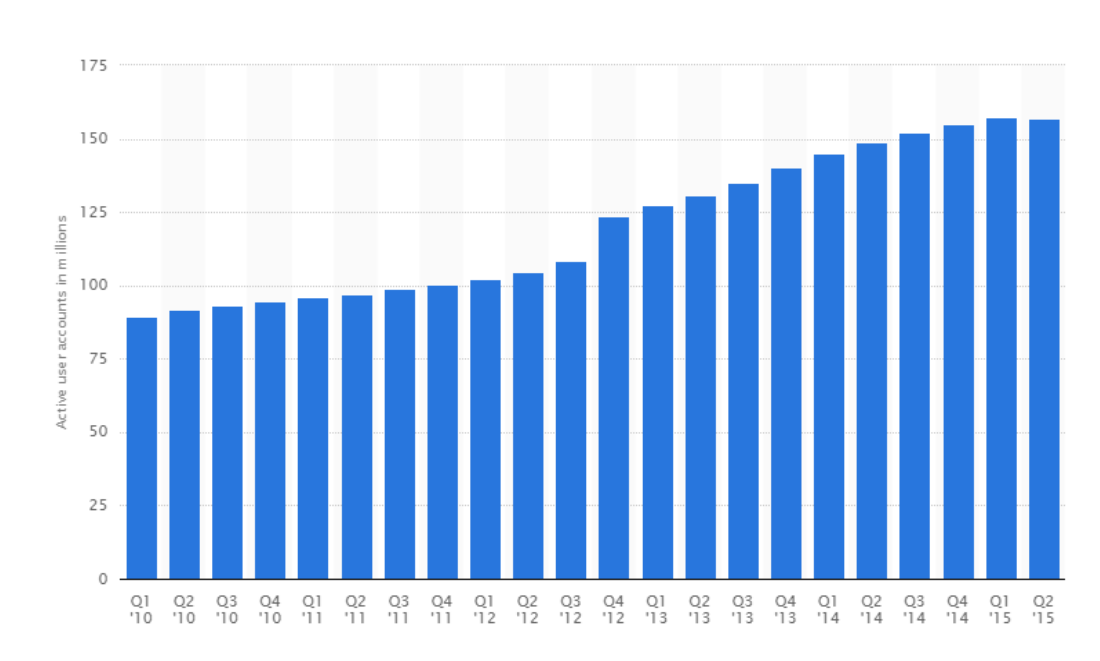

<span id="page-30-1"></span>Obrázek 12: Aktivní uživatelé eBay od roku 2010 do poloviny roku 2015 (v mil.)

Zdroj: http://www.statista.com/statistics/242235/number-of-ebays-total-active-users/

## <span id="page-30-0"></span>**5.2.2 SWOT analýza**

SWOT analýza společnosti eBay z roku 2013 v Tabulka 2.

<span id="page-31-1"></span>Tabulka 2: SWOT analýza portálu eBay

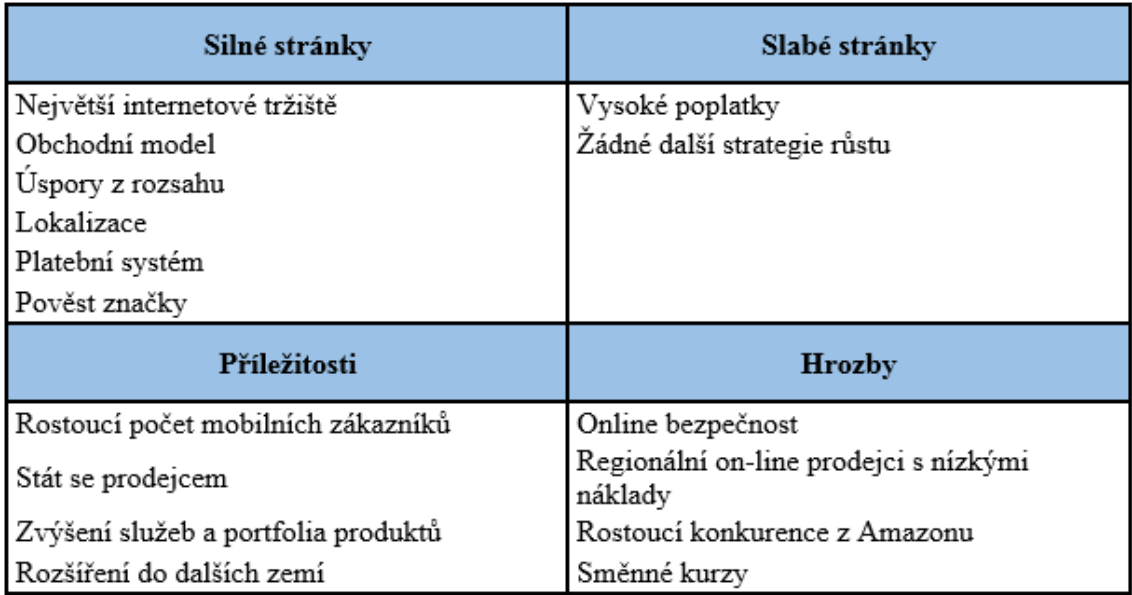

Zdroj: http://www.strategicmanagementinsight.com/swot-analyses/ebay-swotanalysis.html

## <span id="page-31-0"></span>**5.3 Reputační systémy**

Reputační systémy jsou velmi důležitou součástí obchodování pomocí on-line nástrojů, jelikož se většinou prodávající a kupující nikdy nesetkali a tudíž nemohou vědět co jeden od druhého očekávat. Důvěra je tedy jediný a zásadní prvek, podle kterého se při on-line nakupování můžeme rozhodnout. S tímto rozhodováním, kterému přikládá většina lidí provozující internetové obchody velikou váhu, nám pomáhají reputační systémy.

Těchto systému existuje hned několik, v případě aukčních portálů se jedná o komentáře k různým obchodům uzavřených danými uživateli, ale i jejich počtem a procentuálním hodnocením spokojenosti ostatních obchodujících s jednotlivými aspekty nákupu či prodeje. Dále můžeme za reputační systém považovat recenze kupujících na e-shopech, či internetová fóra zabývající se jednotlivými on-line prodejci.

Reputační systém je navržen pro sběr dat po uskutečnění obchodu, jejich archivování, aktualizování a poskytování dalším stranám prostřednictvím komentářů či jiných prostředků. Aukční portály pro tyto účely používají centralizované reputační systémy, kdy jsou všechny data soustředěna do jednoho centrálního úložiště, odkud mohou být poskytnuta dalším uživatelům, jak znázorňuje Obrázek 12.

<span id="page-32-1"></span>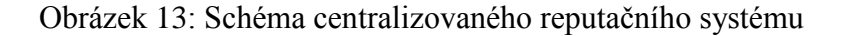

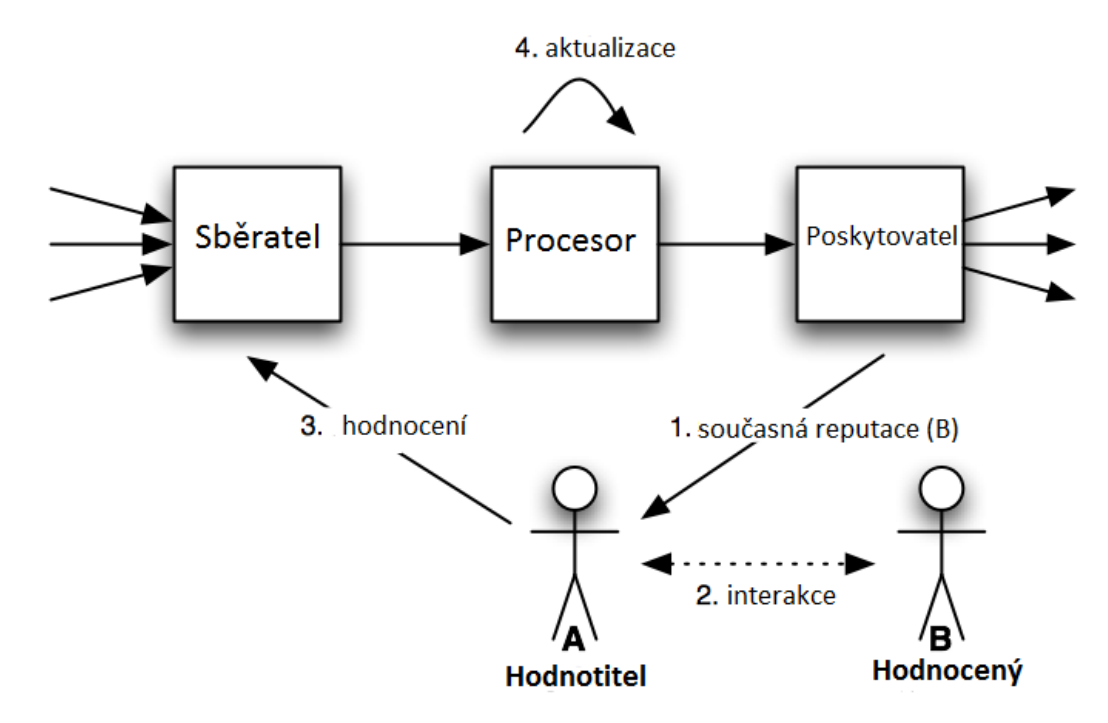

Zdroj: http://jasss.soc.surrey.ac.uk/9/1/4/img1.png

Toto schéma používá ve svých reputačních systémech jak Aukro, tak i eBay. Další srovnání reputačních systémů těchto portálů naleznete v následujících odstavcích.

#### <span id="page-32-0"></span>**5.3.1 Aukro**

Reputační systém Aukro pracuje na principu hodnocení transakce po jejím skončení. Obchod můžeme ohodnotit jako pozitivní, neutrální nebo negativní a lze k tomuto výběru připojit komentář s popisem zkušeností s transakcí. Tuto možnost však můžeme využít až po vyplnění hodnocení prodeje, které se skládá ze čtyř kategorií:

- Shoda předmětu s popisem
- Kontakt s Prodejcem
- Rychlost odeslání zboží
- Náklady na dopravu.

U každé kategorie hodnotíme pomocí hvězdiček od 1 do 5, přičemž 1 znamená nejnižší známku, 5 je naopak hodnocení nejvyšší. Pokud zvolíme méně než 5 hvězdiček, zobrazí se seznam s dodatečným hodnocením, kde vybereme důvod, který nás přiměl neudělit plný počet (viz Obrázek 14). Toto hodnocení je anonymní a jeho

průměr je po obdržení alespoň 10 hodnocení zobrazen v kartě uživatele (viz Obrázek 16).

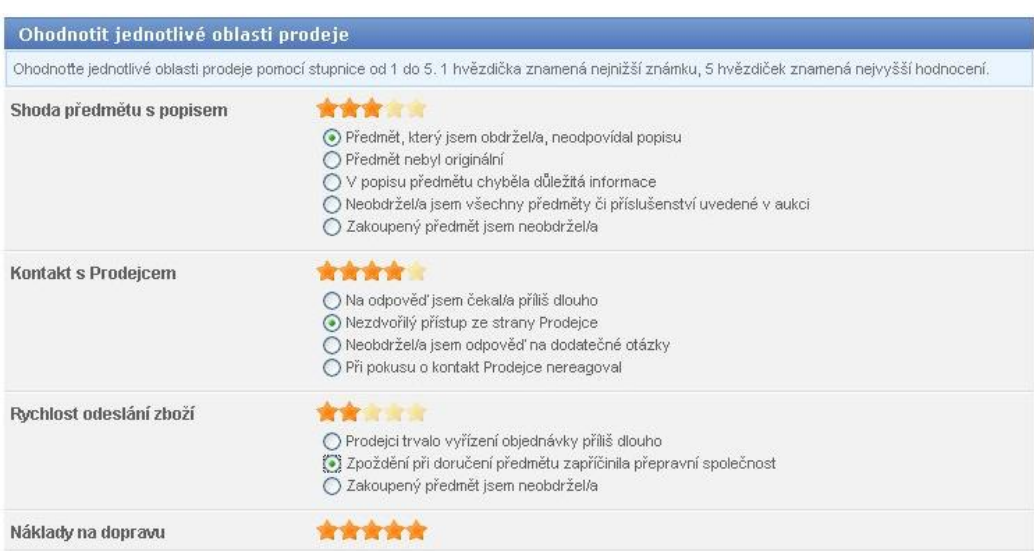

<span id="page-33-0"></span>Obrázek 14: Hodnocení prodeje- Aukro

Zdroj: http://staticpics2.allegrostatic.pl/education/guides/content//publication/img/guide \_photo\_4656.jpg

Po vyplnění karty hodnocení můžeme přistoupit k udělování komentáře, tento krok však není povinný.

<span id="page-33-1"></span>Obrázek 15: Udělení komentáře- Aukro

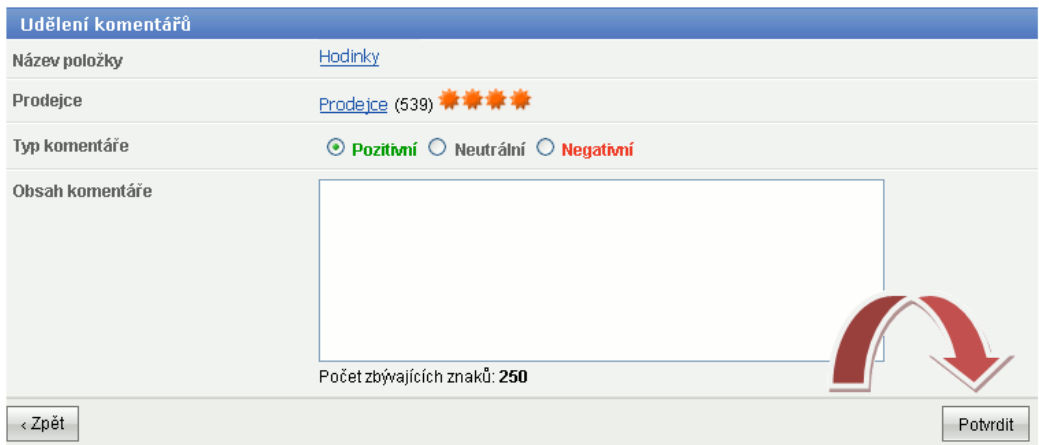

Zdroj: http://staticpics2.allegrostatic.pl/education/guides/content//publication/img/guide \_photo\_4657.gif

Procentuální vyhodnocení pozitivních komentářů na portálu Aukro.cz využívá vzorce, který porovnává počet pozitivních komentářů vůči jejich celkovému počtu (viz Vzorec 1).

$$
r(\%) = \frac{počet pozitvních komentářů}{celkový počet komentářů} \qquad (1)
$$

Komentáře, na rozdíl od hodnocení, již nejsou anonymní a je u nich zobrazeno uživatelské jméno komentujícího.

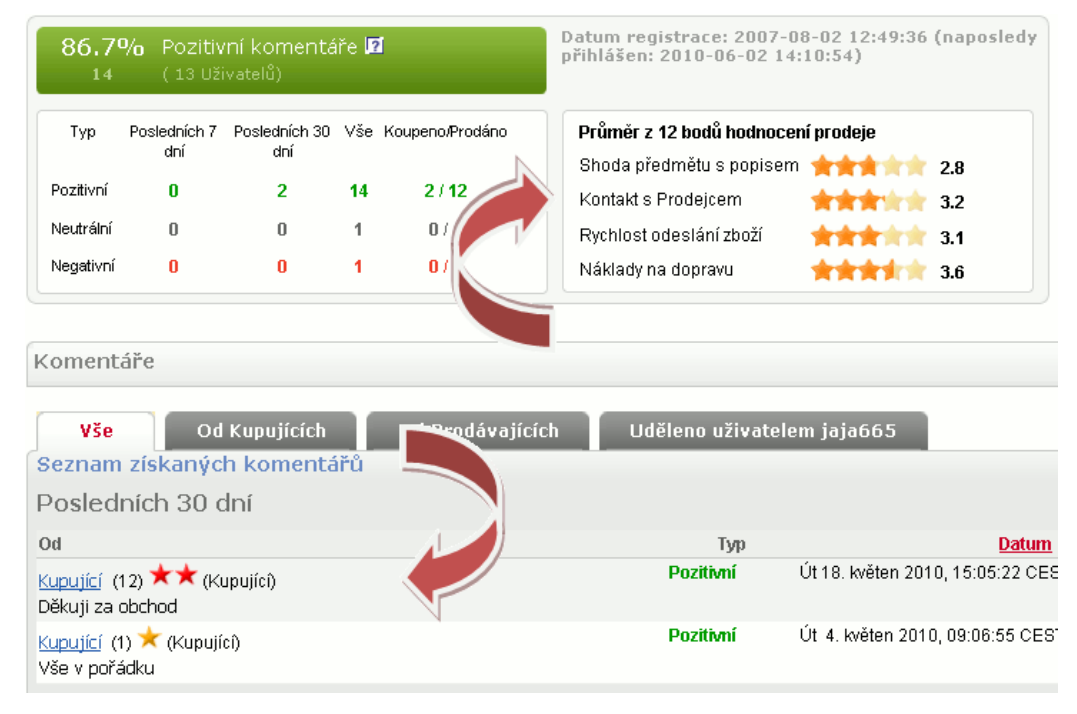

<span id="page-34-0"></span>Obrázek 16: Karta uživatele Aukro

Zdroj: http://staticpics2.allegrostatic.pl/education/guides/content//publication/img/guide \_photo\_4658.gif

Komentáře je možné udělovat i jako prodávající a poskytnout tak informace o kupujícím pro další obchodníky. (Aukro, Aukro průvodce, nedatováno)

Pro snadnější orientaci v důvěře k určitým uživatelům Aukra je za každým uživatelským jménem symbol (viz Obrázek 17), který označuje počet bodů daného uživatele. Body jsou udělovány za pozitivní komentáře a strhávány za komentáře negativní (každý komentář = 1 bod). Neutrální komentáře nemají na body vliv. Body se přičítají nebo odečítají pouze za první komentář daného uživatele, další komentáře při následujících obchodech se stejným uživatelem již nemají vliv na bodové hodnocení. (Aukro, Aukro nápověda, nedatováno)

<span id="page-35-1"></span>Obrázek 17: Bodová klasifikace uživatele Aukro

1-5 bodů – zelený lístek 6-50 bodů – bílá hvězda 51-250 bodů – bronzová hvězda 251-2 500 bodů - stříbrná hvězda 2 501-12 500 bodů – zlatá hvězda Více jak 12 500 bodů – diamantová hvězda

Zdroj: http://www.aukro-aukce.xf.cz/Aukro\_hodn.jpg

## <span id="page-35-0"></span>**5.3.2 eBay**

V reputačním systému eBay je shodně jako u Aukra možnost hodnotit proběhlý obchod jako pozitivní, negativní či neutrální a to do 60 dnů od provedení transakce. Toto hodnocení však může uživatel ještě rozšířit o další dílčí hodnocení:

- Shoda předmětu s popisem
- Komunikace s prodejcem
- Rychlost odeslání předmětu
- Poštovní a přepravní poplatky

Dílčí hodnocení je taktéž založeno na systému hvězdiček jako v případě Aukra a stejně tak můžeme udělit maximálně 5 hvězdiček za naprostou spokojenost s jednotlivými kategoriemi hodnocení. Podobně jako u portálu Aukro je spokojenost nakupujících zobrazena v kartě uživatele po 10 obdržených zpětných vazbách, ale vždy pouze za posledních 12 měsíců (viz Obrázek 18). Dalším rozdílem je také to, že toto dílčí hodnocení není v případě eBaye povinné. (eBay Inc., All about Feedback, nedatováno)

#### <span id="page-36-0"></span>Obrázek 18: Dílčí hodnocení eBay

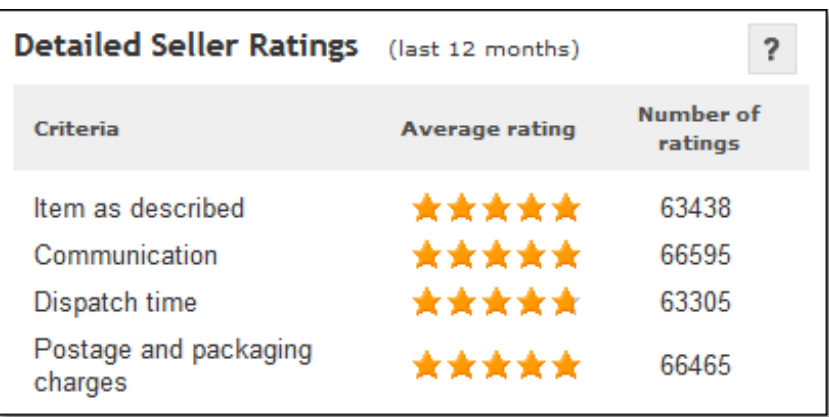

Zdroj: http://www.webretailer.com/lean-commerce/wp-content/uploads/2014/02/jewelmania-DSRs.png

Celkové skóre spokojenosti s prodejce je stejně jako u Aukra vyjádřeno v procentech vypočítaných podle celkového hodnocení skončených transakcí za posledních 12 měsíců. K výpočtu slouží vzorec, který je lehce shovívavější než v případě portálu Aukro (viz Vzorec 2).

$$
r(\%) = \frac{počet pozitivních reputací}{počet pozivních a negativních reputací}
$$
 (2)

Výsledek rovnice je zveřejňován v uživatelské kartě spolu s detailnějším počtem pozitivních, negativních a neutrálních hodnocení i hodnocením prodávajícího, pomocí hvězdiček, jak je vidět na Obrázek 19.

**Feedback Profile**  $\blacksquare$ h (800  $\frac{A}{24}$ )  $\frac{B}{24}$  Seller  $\blacksquare$   $\frac{B}{24}$  Top 1,000 Reviewer Contact member View items for sale View seller's Store More options Member since Nov-08-98 in United States Feedback Score: 800 **Recent Feedback Ratings** (last 12 months) (2) Detailed Seller Ratings (since May 2007) 99.9% Positive Feedback: 12 months 1 month 6 months er of Critoria Average rating Members who left a positive: 801<br>Members who left a negative: 1 **Positive**  $72$  $204$ 20 Item as described \*\*\*\*\*  $95$ Neutral  $\overline{0}$  $\overline{1}$  $\overline{1}$ Communication \*\*\*\*\* 95 All positive Feedback: 880 95 Negative Shipping time \*\*\*\*\*  $\overline{0}$  $\overline{0}$  $\overline{0}$ Find out what these numbers mean ∙  $\overline{94}$ Shipping and handling charges

<span id="page-36-1"></span>Obrázek 19: Karta s hodnocením uživatele eBay

Zdroj: http://www.carlhendy.com/wp-content/uploads/2015/02/ebay-reputationscore.png

Stejně jako u předešlého portálu je pro lepší orientaci za jménem symbol a počet zpětných vazeb udělených danému uživateli (viz Obrázek 20). (eBay Inc., All about Feedback, nedatováno)

<span id="page-37-0"></span>Obrázek 20: Klasifikace uživatele eBay

Here's what the different stars mean: Yellow star  $\left(\frac{A}{2} \right)$  = 10 to 49 ratings Blue star  $\left(\frac{1}{2}x\right) = 50$  to 99 ratings Turquoise star ( $\frac{1}{22}$ ) = 100 to 499 ratings Purple star  $\left(\frac{1}{26}\right)$  = 500 to 999 ratings Red star  $\left(\frac{1}{2}\right)$  = 1,000 to 4,999 ratings Green star  $\left(\frac{A}{2} \right) = 5,000$  to 9,999 ratings Yellow shooting star  $(\mathcal{N}) = 10,000$  to 24,999 ratings Turquoise shooting star ( $\cancel{\mathcal{N}}$ ) = 25,000 to 49,999 ratings Purple shooting star  $(\nearrow)$  = 50,000 to 99,999 ratings Red shooting star ( $\bigstar$ ) = 100,000 to 499,000 ratings Green shooting star ( $\hat{\mathbf{x}}$ ) = 500,000 to 999,999 ratings Silver shooting star ( $\frac{1}{26}$ ) = 1,000,000 ratings or more

Zdroj: http://www.theschoolofmarketing.be/wp-content/uploads/2013/02/ebay.jpg

Dalším hodnocení v případě eBay je pečeť "Top-rated seller" (viz Obrázek 21) udělovaná registrovaným obchodníkům při splnění určitých podmínek. Tyto podmínky mimo jiné zahrnují aktivní účet po dobu minimálně 90 dní, alespoň 100 obchodů a prodej v hodnotě minimálně 1000 dolarů za posledních 12 měsíců. (eBay Inc., Becoming a Top Rated Seller and qualifying for Top Rated Plus, nedatováno)

#### <span id="page-38-0"></span>Obrázek 21: Uživatel s ohodnocením Top-rated seller

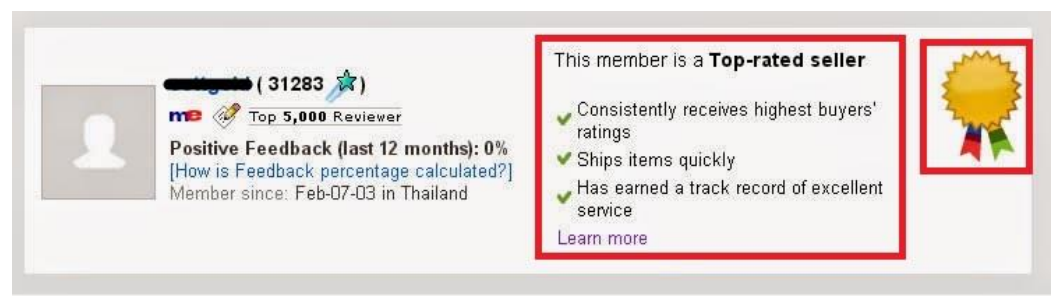

Zdroj: http://1.bp.blogspot.com/-ER9OdUQ4DJE/VQ\_fI8fUExI/AAAAAAAAAP0/Pyc m93qjJWY/s1600/settcompany.gemselect.top-rated.seller.jpg

## <span id="page-39-0"></span>**6 Nástroje pro vývojáře od Aukro**

## <span id="page-39-1"></span>**6.1 Úvod**

Po vzoru amerického aukčního giganta eBay, který v roce 2000 spustil svou službu API (Application Programming Interface), aby více zpřístupnil své služby vývojářům a majitelům e-shopů, přišel s obdobnou službou i portál Aukro. Jedná se o programovací prostředí Aukro WebAPI.

## <span id="page-39-2"></span>**6.2 Aukro WebAPI**

Tento nástroj pro programátora umožňuje integrovat do svého kódu části, které komunikují s portálem Aukro a dovolují ovládat uživateli svůj účet přímo z naprogramované aplikace. Tento nástroj je komplexním pomocníkem jak při prodeji, tak při nákupu a přístupu k mnoha informacím poskytovaných portálem. Další nespornou výhodou je přehled o příchozích platbách přes PayU a podpora široké škály programovacích jazyků a nabízí tudíž každému přesně to, co potřebuje. (Aukro, WebAPI - Jak prodávat na Aukru, nedatováno)

### <span id="page-39-3"></span>**6.2.1 Komunikace, protokoly a formáty**

Jak můžeme vidět na Obrázku 22, komunikační rozhraní nazývané WebAPI využívá pro komunikaci protokol HTTP (Hypertext Transfer Protocol) a jazyk XML (Extensible Markup Language).

#### <span id="page-40-0"></span>Obrázek 22: Komunikační schéma Aukro WebAPI

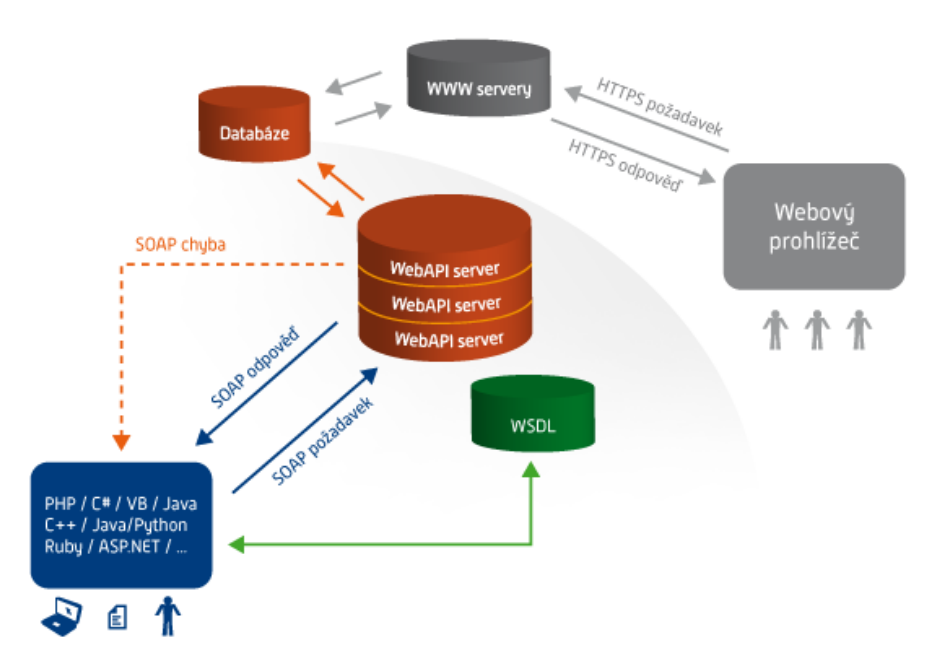

Zdroj: http://staticpics2.allegrostatic.pl/uploaded/56/diagram-3.png

Toto webové rozhraní je sadou definic WSDL (Web Services Description Language), ve formátu XML, protokolu SOAP (Simple Object Access Protocol) (viz Obrázek 23). Tyto definice popisují způsob komunikace mezi prostředky aukční služby Aukro.cz a interními aplikacemi. (cheetah, 2010)

<span id="page-40-1"></span>Obrázek 23: Ukázka Aukro WSDL

```
V<definitions xmlns:SOAP-ENN="http://schemas.xmlsoap.org/soap/envelope/" xmlns:SOAP-ENC="http://schemas.xmlsoap.org/soap/encoding/"<br>xmlns:xsi="http://www.w3.org/2001/XMLSchema-instance" xmlns:xsd="http://www.w3.org/2001/X
                \overline{\mathbf{x}} / yed \overline{\mathbf{a}} 115
                   r<xsd:a11><br><<xsd:element name="action-key" type="xsd:string"/><br><xsd:element name="action-value" type="xsd:string"/><br></xsd:all>
               </xsd:complexTvpe>
            V/xsd:complexType><br>▼<xsd:complexType name="AddressInfoStruct">
                \overline{\mathbf{v}} < x sd: all >
                   r<xso:ail><br><xsd:element name="address-type" type="xsd:int"/><br><<xsd:element name="address-user-data" type="typens:AddressUserDataStruct"/><br></xsd:all>
                </xsu:ali><br></xsd:complexType>
            V<xsd:complexType name="AddressUserDataStruct">
                \overline{\mathbf{v}} < xsd: all >
                      xxdial<br>contract comes the state of the state of the state in the state of the<br>contract name="user-full-name" type="xsdistring"/><br>cxsdialement name="user-pdotess" type="xsdistring"/><br>cxsdialement name="user-postcode" type="
               </xsd:all><br></xsd:all><br></xsd:complexType>
```
#### Zdroj: https://webapi.aukro.cz/uploader.php?wsdl

## <span id="page-41-0"></span>**6.2.2 Využití Aukro WebAPI**

Programátoři toto prostředí mohou využívat k mnoha operacím, ale zejména je však určeno pro:

- Vystavování aukcí
- Procházení aukcí podle kategorií a dat uživatelů
- Vyhledávání aukcí
- Zobrazovaní detailních informací o nabízených předmětech
- Zobrazování kontaktních údajů kupujících
- Zobrazování a udělovaní hodnocení a komentářů
- Zobrazování seznamu vlastních aukcí
- Přihazování v aukcích
- Zobrazování příchozích a odchozích plateb přes systém PayU

Avšak tento výčet zdaleka neobsahuje všechny možnosti, které uživatelům umožňují ovládat svůj účet na Aukru aniž by museli přistupovat přímo přes webové stránky Aukro.cz a mohli tak pohodlně ovládat všechny své obchody přes vlastní systém.

## <span id="page-42-0"></span>**7 Vývoj aplikací pomocí Aukro WebAPI**

## <span id="page-42-1"></span>**7.1 Registrace**

Dříve než budeme chtít využít možnosti Aukro WebAPI musíme na internetové adrese https://ssl.aukro.cz/fnd/registration/ vyplnit všechny potřebné formuláře a stát se tak uživatelem Aukra. Pro potvrzení naší identity můžeme zvolit buď dopis s unikátním kódem, který nám portál pošle na zadanou adresu, a my použijeme kód k ověření totožnosti nebo využijeme rychlejšího ověření pomocí bankovního převodu, kdy z námi zadaného účtu pošleme na účet Aukra 3 Kč, které nám budou následně vráceny. Toto by ovšem k využívání WebAPI nestačilo, pokud chceme využít vývojové prostředí, musíme mít WebAPI klíč právě pro toto prostředí.

## <span id="page-42-2"></span>**7.2 Získání unikátního klíče**

Pokud jsme již tedy registrovanými uživateli a máme ověřenou totožnost, stačí nám pro získání unikátního klíče vyplnit kontaktní formulář, který nalezneme na adrese http://aukro.cz/Contact2/Contact2.php?topic=958, kde vybereme možnosti jako na Obrázku 24 a klikneme na další.

<span id="page-42-3"></span>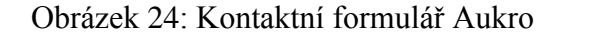

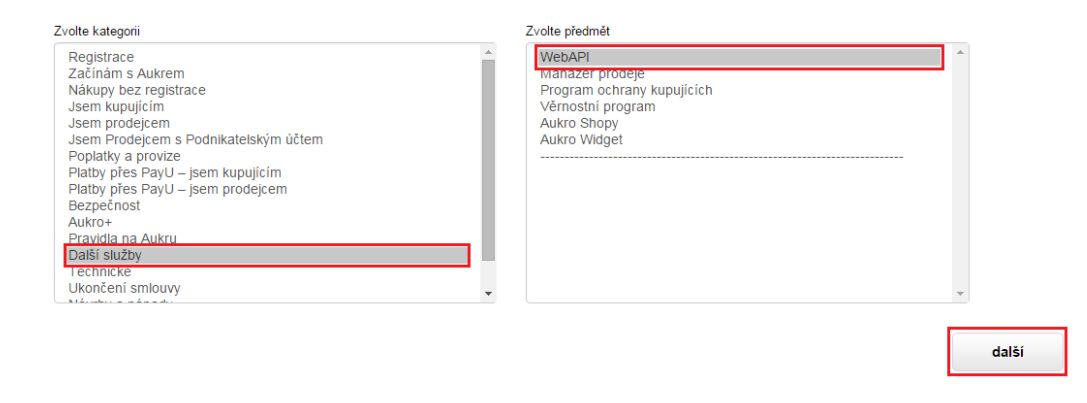

Zdroj: http://aukro.cz/Contact2/Contact2.php?topic=958

To nás přesměruje na stránku s nápovědou, kterou jednoduše přeskočíme tlačítkem "formulář". Po dalším přesměrování vyplníme potřebné údaje podle Obrázku 25 a odešleme.

<span id="page-42-4"></span>Obrázek 25: Vyplněný kontaktní formulář

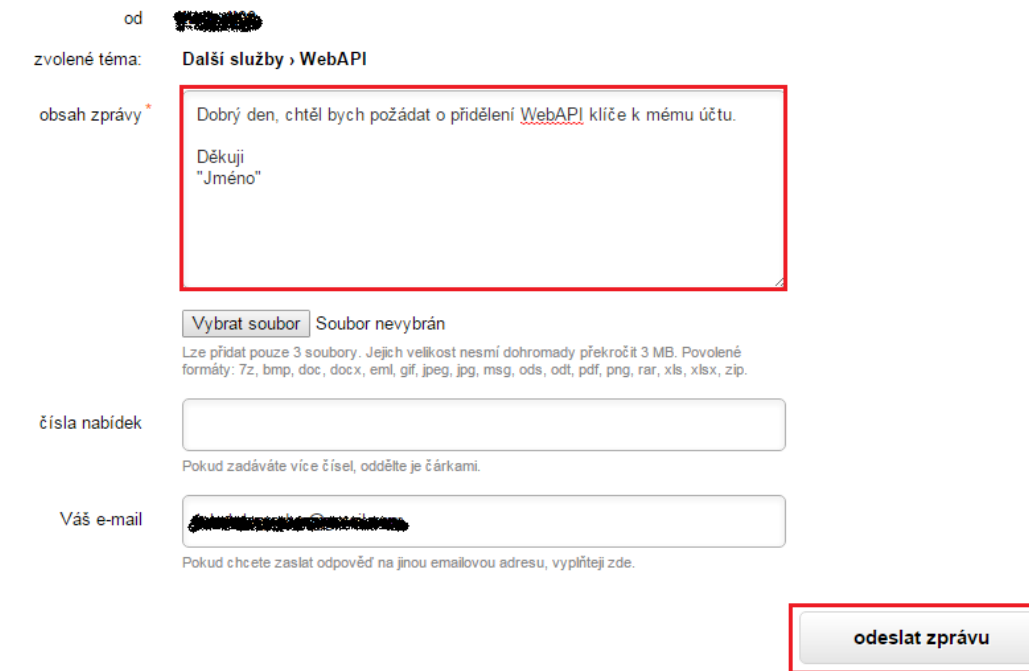

Zdroj: http://aukro.cz/Contact2/Contact2.php/showform?topic=958

Po získání unikátního WebAPI klíče se stačí jen přihlásit ke svému Aukro účtu a na stránce http://aukro.cz/webapi se dozvíme vše podstatné k využití vývojového prostředí portálu. Klíče nalezneme na svém účtu v záložce "Informace o WebAPI klíči" (viz Obrázek 26).

<span id="page-43-0"></span>Obrázek 26: Informace o WebAPI klíči

Nastavení WebAPI klíče

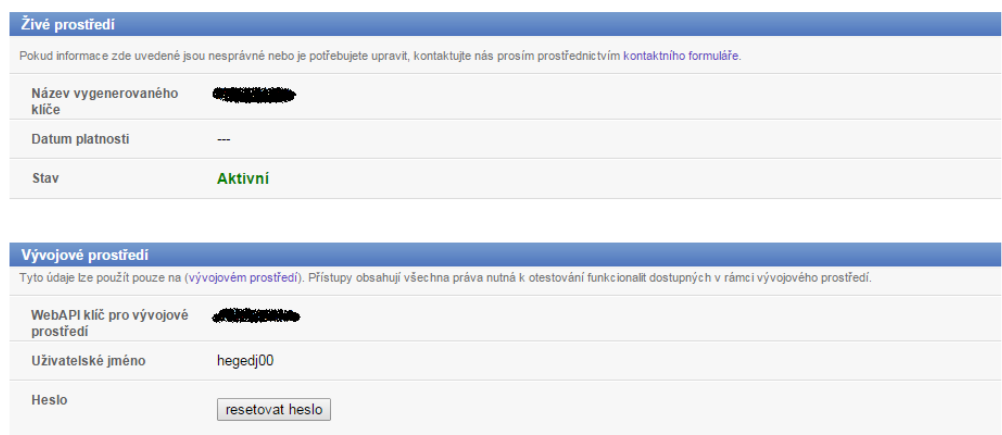

Zdroj: http://aukro.cz/myaccount/webapi.php

## <span id="page-44-0"></span>**7.3 Prostředí pro vývojáře**

WebAPI nabízí vývojářům 2 prostředí, ve kterých je možné naprogramované aplikace spouštět. Testovací prostředí na adrese http://testwebapi.pl/ a prostředí pro přímý přístup k Aukro účtu přes webové prostředí pomocí SOAP protokolu.

### <span id="page-44-1"></span>**7.3.1 Testovací prostředí**

Toto prostředí je vhodné pro důkladné otestování funkčnosti naší aplikace, než ji pustíme do plného provozu, ale testovací prostředí nabízí jen omezené možnosti použití jednotlivých metod. Testovací platforma umožňuje:

- Umístění nabídek
- Vypsání nabídek
- Výpis seznamu nabídek podle kategorie či uživatele
- Správu vyhledávání
- Zobrazování informací o nabízených předmětech
- Udělování hodnocení
- Načítání obsahu z vybraných My Allegro testovacích karet

V tomto prostředí můžeme nabízené metody zdarma testovat, ale jelikož je tato platforma oddělena, je nutné s i zřídit účet přímo k testovacím účelům na adrese http://testwebapi.pl/Register.php a pro tuto platformu je též jiný klíč.

## <span id="page-44-2"></span>**7.3.2 Živé prostředí**

V živém prostředí se aplikace, na rozdíl od testovací verze, připojuje přes SOAP protokol přímo k nákupnímu portálu s pomocí technologie RPC (Remote Procedure Call). Pro přístup k portálu slouží vygenerovaný WebAPI klíč. Pomocí WebAPI můžete v tomto prostředí:

- Vystavit nabídky na Aukru
- Získat informace o struktuře kategorií
- Stahovat údaje o kupujících
- Získávat informace o příchozích platbách přes PayU
- Zažádat o vrácení provize
- Vyhledávat
- Nakupovat

## <span id="page-45-0"></span>**7.4 Nástroje pro vývojáře**

Veškeré informace o Aukro WebAPI, jeho fungování, jednotlivých metodách a jejich použití nalezneme na adrese http://aukro.cz/webapi. (Aukro, WebAPI aplikace, nedatováno)

<span id="page-45-1"></span>Obrázek 27: Ukázka dokumentace Aukro WebAPI

**Allegro WebAPI** 

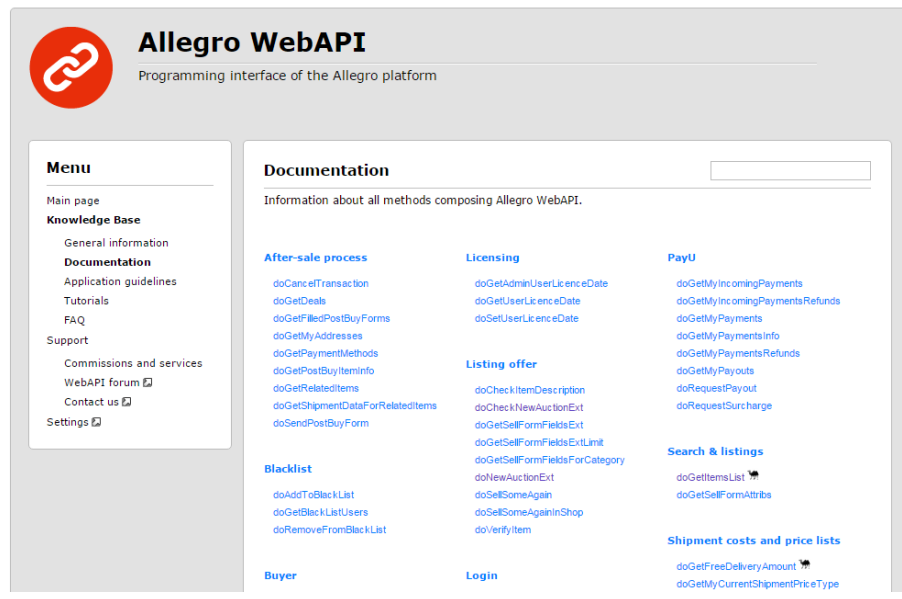

Zdroj: http://aukro.cz/webapi/documentation.php

## <span id="page-46-0"></span>**8 Aplikace**

### <span id="page-46-1"></span>**8.1 Definice aplikace**

Aplikace bude umožňovat uživateli registraci ke svému účtu zadáním unikátních klíčů, které lze získat po registraci a žádosti od portálu Aukro, uživatelského jména a vyplněním id čísla státu přímo v konfiguračním soboru aplikace.

Aplikace bude spolupracovat s portálem Aukro.cz, kde bude možné načít informace o přihlášeném uživateli, vyhledávat nabídky ostatních uživatelů a přidávat je do sledovaných nebo danou aukci otevřít přímo na portálu Aukro. Dále bude mít uživatel možnost podívat se do aktuálních a již skončených sledovaných aukcí a z tohoto seznamu je mazat. V seznamu sledovaných bude uvedena aktuální cena v aukci i pevná cena v případě nastavení možnosti Kup teď.

## <span id="page-46-2"></span>**8.2 Volba programového prostředí**

Pro vývoj této aplikace jsem si vybral jazyk PHP, který dokonale odpovídá potřebám a je určen pro tvorbu webových aplikací. Výhodou je také jeho nezávislost a tudíž jej může každý využít na oblíbené platformě. Nenáročnost tohoto jazyka také spočívá ve zpracování celého skriptu na serveru a kód s odpovědí přijatý klientem je již celý v HTML, které nám webový prohlížeč jednoduše zobrazí.

## <span id="page-46-3"></span>**8.3 Požadavky**

Požadavky na psaní aplikace nebyly nijak vysoké, pro psaní kódu jsem zvolil program NetBeans IDE 8.0.2. Dalším požadavkem byl PHP server, který by byl buď lokální, v mém případě Apache, nebo hostingový prostor, který podporuje vyšší verze PHP.

### <span id="page-46-4"></span>**8.4 Princip komunikace s WebAPI v aplikaci**

Komunikace s WebAPI je uskutečňováno přes sadu definic WSDL protokolu SOAP, v programovacím jazyce PHP jsem pro komunikaci použil nástroj SoapClient (viz Obrázek 28).

<span id="page-47-0"></span>Obrázek 28: Ukázka použití SoapClient

```
\langle?php
   error reporting (E ALL ^ E NOTICE);
   define('COUNTRY CODE', 56);
   define ('WEBAPI_USER_LOGIN', 'Uzivatelske_jmeno');
   define ('WEBAPI USER ENCODED PASSWORD', base64 encode (hash ('sha256', 'Heslo Aukro', true)));
   define('WEBAPI KEY', 'WebAPI klic');
    $options['features'] = SOAP SINGLE ELEMENT ARRAYS;
    try {
        $soapClient = new SoapClient('https://webapi.allegro.pl/service.php?wsdl', $options);
        $request = array(\overline{\text{1}} countryId' => COUNTRY CODE,
            "webapiKey" => WEBAPI_KEY
        \rightarrow$result = $soapClient->doQueryAllSysStatus($request);
        $versionKevs = array();foreach ($result->sysCountryStatus->item as $row) {
           $versionKeys[$row->counteryId] = $row;\Delta$request = array('userLogin' => WEBAPI USER LOGIN,
            'userHashPassword' => WEBAPI_USER_ENCODED_PASSWORD,
            'countryCode' => COUNTRY_CODE,
            'webapiKey' => WEBAPI KEY,
            'localVersion' => $versionKeys[COUNTRY CODE]->verKey,
        \lambda$session = $soapClient{\gt}\verb+doLoginEnc($request)$;
```
Zdroj: Vlastní

Pro definování proměnných potřebujeme znát kód pro danou zemi, v případě ČR se jedná o 56, dále naše uživatelské jméno a heslo k Aukro účtu a také WebAPI klíč.

Přihlášením tak získáme session, která může být využita pro zbývající metody WebAPI.

<span id="page-48-1"></span>Obrázek 29: Diagram komunikace aplikace s Aukro.cz

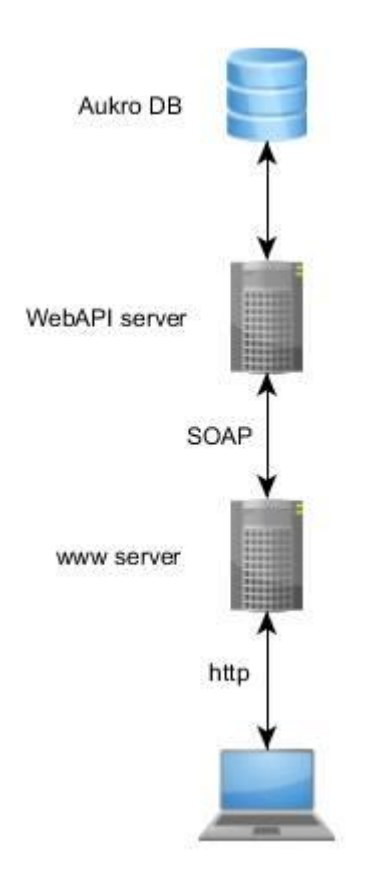

#### Zdroj: Vlastní

## <span id="page-48-0"></span>**8.5 Použité metody v aplikaci**

V aplikaci byly použity tyto metody:

- doQueryAllSysStatus- Metoda umožňující načítání hodnot všech verzí komponent a umožňuje zobrazení kódu všech zemí.
- doLoginEnc- Metoda umožňující autentizaci a autorizaci uživatele pomocí přístupových údajů k účtu.
- doGetItemsList- Touto metodou lze získat kompletní soubor informací o dostupných nabídkách. Je možné i použití různých filtrů.
- doGetMyData- Touto metodou lze načíst data o přihlášeném uživateli
- myWatchItems- Metoda vypisující probíhající sledované aukce. Umožňuje též jejich třídění.
- myWatchedItems- Touto metodo se vypisují sledované, ale již skončené aukce. Lze je též různě třídit.

### <span id="page-49-0"></span>**8.6 Testování aplikace**

Vzhledem k nefunkčnosti testovacího prostředí v průběhu kódování aplikace je aplikace napsána a spolupracuje s živou verzí Aukro WebAPI.

Veškeré funkcionality aplikace byly otestovány pomocí přihlášení k účtu přímo na portálu Aukro.cz a změny provedené jak v aplikaci, tak i přímo na portálu se projevili stejným způsobem, tudíž mohu říci, že aplikace pracuje bez problémů a funguje tak, jak byla navržena.

## <span id="page-49-1"></span>**8.7 Náhled aplikace**

<span id="page-49-2"></span>Obrázek 30: Náhled webové aplikace

Náhled vytvořené aplikace na Obrázku 30. Rozložení webové stránky bylo upraveno pomocí  $CSS<sup>1</sup>$ .

Jakub Hegedüš - bakalářská práce - Aukro API **Menu Vítejte** · Domů na virtuálním e-shopu vytvořeném pro účely Bakalářské práce zaměřující se na propojení internetových obchodů s aukčním portálem Aukro pomocí Aukro WebAPI.  $\overline{O}$  uživateli Vyhledávání Jakub Hegedüš · Sledované skončené Sledované aktuální Aukro © Jakub Hegedüš

Zdroj: Vlastní

1

<sup>&</sup>lt;sup>1</sup> Kaskádové styly (CSS- Cascading Style Sheets), jazyk využívaný pro formátování způsobu zobrazení webových stránek v HTML kódu.

## <span id="page-50-0"></span>**9 Závěr**

Cílem mé bakalářské práce bylo seznámení se s principy a možnostmi využití WebAPI vydané aukčním portálem Aukro sloužící pro vývoj aplikací třetích stran. Dále pak charakteristika prostředí elektronických on-line aukcí a vývoj vhodné aplikace právě pomocí WebAPI.

Následné vypracování práce vychází z metodiky popsané ve 2. kapitole. Po prostudování odborné literatury, článků, blogů a dalších zdrojů dostupných často v anglickém jazyce a publikovaných převážně online, jsem popsal fungování elektronického obchodu a historický vývoj aukcí až po počátek dnešních, technologicky vyspělých, elektronických aukcí. Na základě studia e-commerce, je zřejmé, že převážná část aukcí spadá do C2C kategorie a tvoří nemalou část obchodů uskutečňovaných prostřednictvím internetu. A v posledních letech můžeme zaznamenat jeho významný nárůst.

Část práce se věnuje bezpečnosti a důvěře při elektronickém nakupování, která je samozřejmě velmi důležitá. Tuto skutečnost si myslím dostatečně umožní i právě aukční portály jako Aukro či eBay a podporují bezpečí svých uživatelů pomocí zabezpečených platebních systémů, ale také systémem hodnocení prodejců a kupujících, které je často při online nakupování pro uživatele rozhodující.

V praktické části práce jsem se poté věnoval již analýzou přímo vývojového prostředí WebAPI portálu Aukro. Toto prostředí je velice obsáhlé a svým uživatelům nabízí veškeré funkce jako přímo ve své webové aplikaci. Tento systém je pro řadu obchodníků velikou pomocí při propojování svých vlastních internetových obchodů s portálem Aukro.

Popsaná API struktura a její praktické využití by mohlo být dobrým základem pro první kroky dalšímu vývojáři.

Posledním článkem je popis vytvořené aplikace v Kapitole 8.

Tato bakalářská práce je komplexním popisem fungování online obchodů a aukcí. Taktéž se jedná o jakési seznámení se systémem Aukro WebAPI a ukázkou jeho praktického využití.

Na závěr bych pouze dodal, že všechny cíle mé bakalářské práce byly splněny.

## <span id="page-51-0"></span>**10Summary and keywords**

## <span id="page-51-1"></span>**10.1 Summary**

The subject of this bachelor thesis "Analysis and Applications API of online auction", that is a continuation of bachelor thesis "Analysis and Applications API eBay", is to create application based on the use of Application Programming Interface (API), released by Czech auction portal Aukro.

First, theoretical, part is focused on explaining the fundamental issue of Internet auctions, e-commerce, comparison of auction portals and term "trust" as a key attribute of e-commerce.

The practical part is based on analyse of principles and instruments of Aukro API and create an application based on this interface. The thesis is quite detailed and complex material that would provide a basic overview of e-commerce and as a kind guide introduces reader to the Aukro API interface issues and provide support in the first steps with this comprehensive tool for developing applications based on technologies of Aukro.

### <span id="page-51-2"></span>**10.2 Keywords**

application, API, Aukro, e-commerce, auction, trust, developer, guide

## <span id="page-52-0"></span>**11Reference**

- Aukro. (16. Leden 2012). *Tiskové zprávy - Aukro.cz - Tiskové centrum.* Načteno z Aukro.cz: http://media.aukro.cz/cs/pr/201937/pocet-uzivatelu-na-aukru-roste-vpatek-13-se-registroval-2-5milionty-uzivatel
- Aukro. (nedatováno). *Aukro - O nás*. Získáno 23. Srpen 2015, z Aukro.cz: http://info.aukro.cz/about/
- Aukro. (nedatováno). *Aukro nápověda*. Získáno 3. Září 2015, z Aukro: http://faq.aukro.cz/18967/18959/19141/co-znamenaji-hvezdicky-uvedene-vedleuzivatelskeho-jmena
- Aukro. (nedatováno). *Aukro průvodce*. Získáno 3. Září 2015, z Aukro: http://aukro.cz/guides/guide\_dspl.php?group=1086&guide=1768&tab=0
- Aukro. (nedatováno). *WebAPI - Jak prodávat na Aukru*. Získáno 8. Září 2015, z Aukro: http://prodej.aukro.cz/webapi/
- Aukro. (nedatováno). *WebAPI aplikace*. Získáno 8. Září 2015, z Aukro: http://faq.aukro.cz/23419/19041/33623/webapi-aplikace
- Brandly, M. (7. Březen 2010). *History of Auctions.* Načteno z Auctioneer Blog: https://mikebrandlyauctioneer.wordpress.com/auction-publications/history-ofauctions/
- Brandly, M. (5. Březen 2010). *The world's oldest auction house.* Načteno z Auctioneer Blog: https://mikebrandlyauctioneer.wordpress.com/2010/03/05/the-worldsoldest-auction-house/
- Demos, T. (21. Červen 2012). *What Is a Dutch Auction? - Deal Journal - WSJ.* Získáno 10. Srpen 2015, z The Wall Street Journal: http://blogs.wsj.com/deals/2012/06/21/exactly-what-is-a-dutch-auction/
- eBay Inc. (1995-2015). *Our History - eBay Inc.* Načteno z www.ebayinc.com: https://www.ebayinc.com/our-company/our-history/
- eBay Inc. (nedatováno). *All about Feedback*. Získáno 5. Září 2015, z eBay: http://pages.ebay.com/help/feedback/allaboutfeedback.html
- eBay Inc. (nedatováno). *Becoming a Top Rated Seller and qualifying for Top Rated Plus*. Získáno 5. Září 2015, z eBay: http://pages.ebay.com/help/sell/toprated.html#what
- cheetah. (11. Prosinec 2010). *Jak na import aukcí přes Aukro WebAPI? (díl 1.)*. Získáno 8. Září 2015, z igloonet: https://igloonet.cz/blog/import-aukci-aukro-webapi-dil-1/
- Kotler, P., & Armstrong, G. (2011). *Marketing.* Praha: Grada.
- Krishna, V. (2002). Auction Theory. *Academic Press*.
- Kříž, L. (25. Březen 2010). *eBay.cz:invaze obra do České republiky začala*. Načteno z Cnews.cz: http://www.cnews.cz/ebaycz-invaze-obra-do-ceske-republiky-zacala
- Lupa.cz. (nedatováno). *Křišťálová Lupa 2015 - Pravidla - Lupa.cz*. Získáno 23. Srpen 2015, z Lupa.cz: http://kristalova.lupa.cz/2015/pravidla/
- MasterCard Obchodník roku. (nedatováno). *MASTERCARD OBCHODNÍK ROKU 2014*. Získáno 23. Srpen 2015, z Obchodník roku 2014: http://www.obchodnikroku.cz/
- Mohtashim, M. (nedatováno). *E-Commerce Business Models*. Získáno 10. Srpen 2015, z Tutorialspoint.com: http://www.tutorialspoint.com/e\_commerce/e\_commerce\_business\_models.htm
- Novák, M. (2009). *Internetové aukce.* Bakalářská práce, Masarykova univerzita, Fakulta informatiky, Brno. Získáno 15. Srpen 2015, z http://is.muni.cz/th/207672/fi\_b/bp.pdf
- Shubik, M. (2004). *The Theory of Money and Financial Institutions.* Cambrige, Massachusetts, USA: The MIT Press.
- Superbrands CZ. (nedatováno). *Superbrands CZ 2015*. Získáno 23. Srpen 2015, z Superbrands: http://www.czechsuperbrands.com/superbrands.php?k=1&id=6
- Šik, M. (2013). *Rozbor a možnosti použití API online aukce eBay.* Bakalářská práce, Jihočeská univerzita v Českých Budějovicích, Katedra matematiky a informatiky, České Budějovice.

Varoli, J. (2. Říjen 2007). *Swedish Auction House to Sell 8 Million Euros of Russian Art.* Načteno z Bloomberg.com: http://www.bloomberg.com/apps/news?pid=20601088&sid=aGlwT7.MHwzw&

refer=muse

# **Seznam obrázků a tabulek**

# **Obrázky**

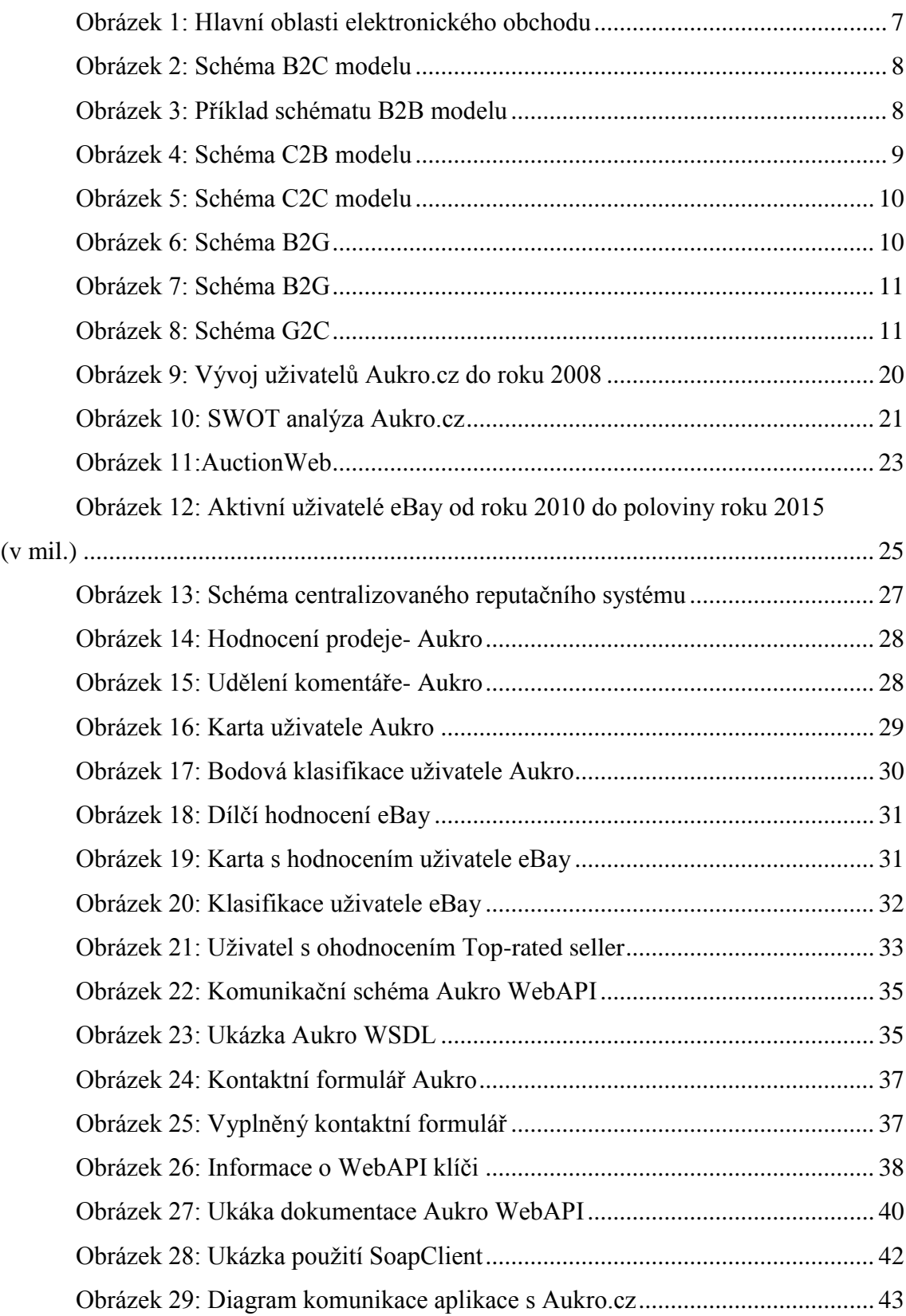

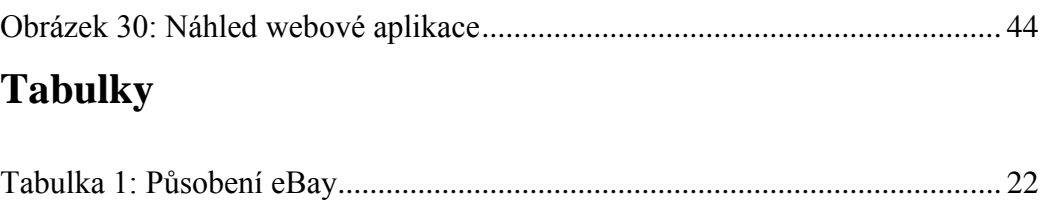

[Tabulka 2: SWOT analýza portálu eBay](#page-31-1) ............................................................ 26

# **Seznam příloh**

Příloha 1: CD-ROM